# **ZÁPADOČESKÁ UNIVERZITA v PLZNI FAKULTA ELEKTROTECHNICKÁ**

**Katedra aplikované elektroniky a telekomunikací**

# **BAKALÁŘSKÁ PRÁCE**

# **Automatizované víceúrovňové testování řídícího počítače kolejového vozidla**

**Václav Průcha 2015/2016**

ZÁPADOČESKÁ UNIVERZITA V PLZNI Fakulta elektrotechnická Akademický rok: 2015/2016

### ZADÁNÍ BAKALÁŘSKÉ PRÁCE

(PROJEKTU, UMĚLECKÉHO DÍLA, UMĚLECKÉHO VÝKONU)

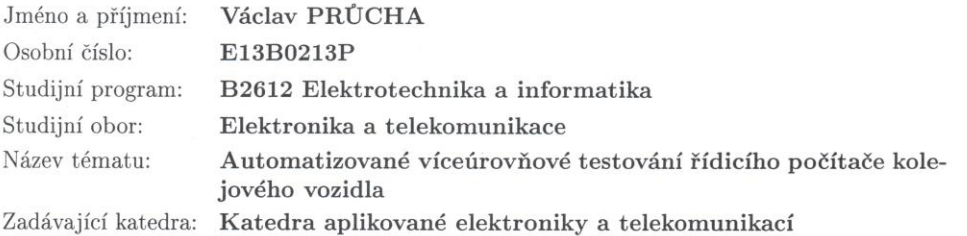

#### $Z$ ásady pro $% \mathbb{R}$ vypracování:

- 1. Popište základní principy a účel testovaných funkcí v rámci kolejového vozidla.
- 2. Popište provozní a poruchové stavy testované skupiny funkcí.
- $3.$  Definujte metodu testování, testovací scénáře a stupeň pokrytí testy pro testovanou  $\,$ skupinu funkcí.
- 4. Určete, do jakého stavu se musí testovaná funkce dostat, aby byl zachován bezpečný stav a nedošlo k poškození zařízení anebo zařízení zůstalo v provozu s přiměřenou degradací funkce.
- 5. Shrňte dosažené výsledky, získané znalosti a zkušenosti.

Rozsah grafických prací: podle doporučení vedoucího Rozsah kvalifikační práce:  $30 - 40$  stran Forma zpracování bakalářské práce: tištěná/elektronická Seznam odborné literatury:

1. Norma EN 50128

2. Dokumentace testovaného SW

Vedoucí bakalářské práce:

Doc. Ing. Bohumil Skala, Ph.D. Katedra elektromechaniky a výkonové elektroniky

Datum zadání bakalářské práce: Termín odevzdání bakalářské práce: 2. června 2016

15. října 2015

Doc. Ing. Jiří Hammerbauer, Ph.D. děkan

V Plzni dne 15. října 2015

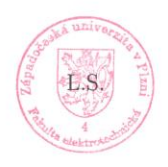

Doc. Dr. Ing. Vjačeslav Georgiev vedoucí katedry

#### **Abstrakt**

Předkládaná bakalářská práce je zaměřena na automatizované víceúrovňové testování řídícího počítače kolejového vozidla. Celá práce se soustřeďuje na testování stavů střídavého hlavního vypínače, který je nedílnou součástí vysokonapěťové výzbroje lokomotivy. První částí je obecný popis vysokonapěťové výzbroje lokomotivy s konkrétnějším popisem samotného hlavního vypínače pro danou lokomotivu a manuálním ovládáním. V další části se začínám zabývat algoritmy pro softwarové ovládání hlavního vypínače a jeho chování při nepožadovaných stavech. Ty souvisí s následující částí zaměřenou na bezpečnost SW a způsoby testování. Praktická část se vztahuje na automatizované testování funkcí hlavního vypínače testovacím softwarem UTS1 vytvořený společností Škoda Transportation.

#### **Klíčová slova**

Hlavní vypínač, lokomotiva, testování, V diagram, Univerzální Testovací Systém, LCC, ochrany, softwarový modul, SIL

#### **Abstract**

This bachelor thesis is focused on automated multi-level testing of the control computer of the rail vehicle. The whole work concentrates on testing the conditions of the alternating main power switch, which is an integral part of the high voltage equipment of the locomotive. The first part is a general description of the high voltage equipment with a more specific descripton of the main switches for the engine and manual control. Other parts are already starting to adress algorithms for software control of the main switch a it´s behavior when equipment not required states. Those related to the following parts of the security-oriented software and methods of testing. The practical part refers to the automated testing functions of the main power switch to test the software UTS1 created by te company Škoda Transportation.

#### **Keywords**

The main switch, locomotive, software testing, V-diagram, the Universal Testing System, LCC, protection, software module, safety integrity level

### **Prohlášení**

Prohlašuji, že jsem tuto bakalářskou práci vypracoval samostatně, s použitím odborné literatury a pramenů uvedených v seznamu, který je součástí této bakalářské práce.

Dále prohlašuji, že veškerý software, použitý při řešení této bakalářské práce, je legální.

............................................................

podpis

V Plzni dne 30.5.2016 Václav Průcha

# **Poděkování**

Tímto bych rád poděkoval vedoucímu bakalářské práce doc. Ing. Bohumilovi Skalovi, Ph.D*.* a Ing. Jiřímu Šaškovi, Ph.D. za cenné profesionální rady, připomínky a metodické vedení práce.

# Obsah

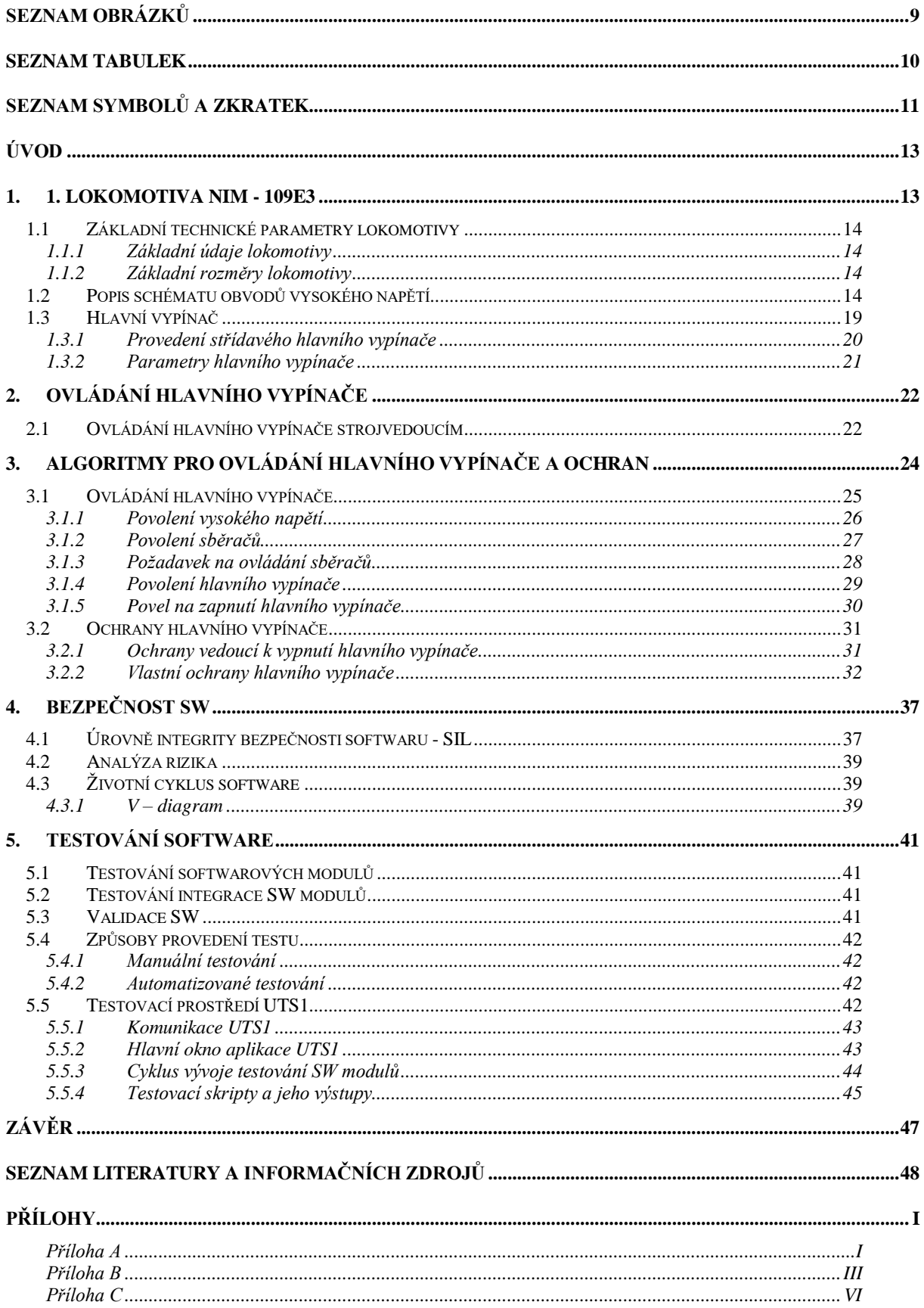

# <span id="page-8-0"></span>Seznam obrázků

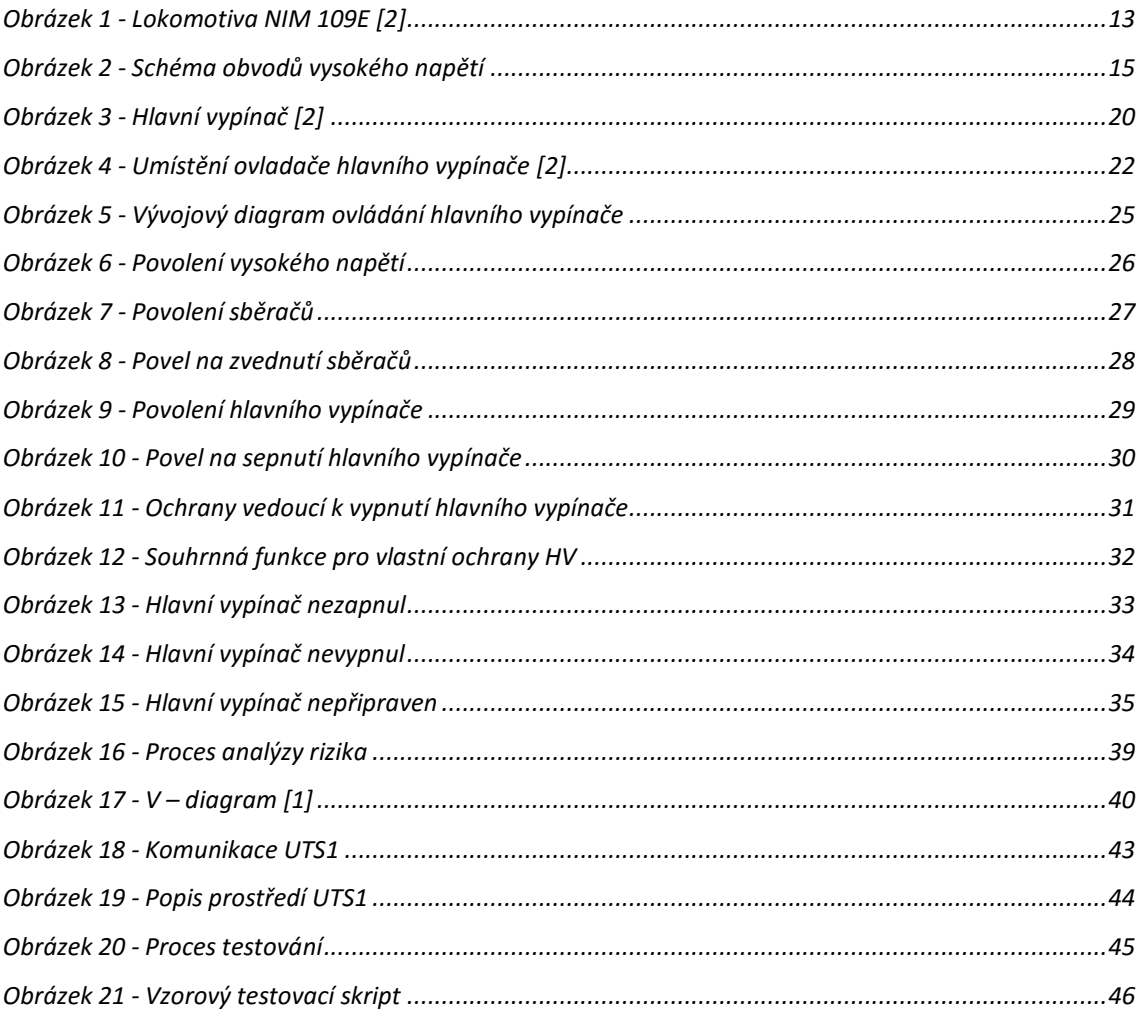

# <span id="page-9-0"></span>**Seznam tabulek**

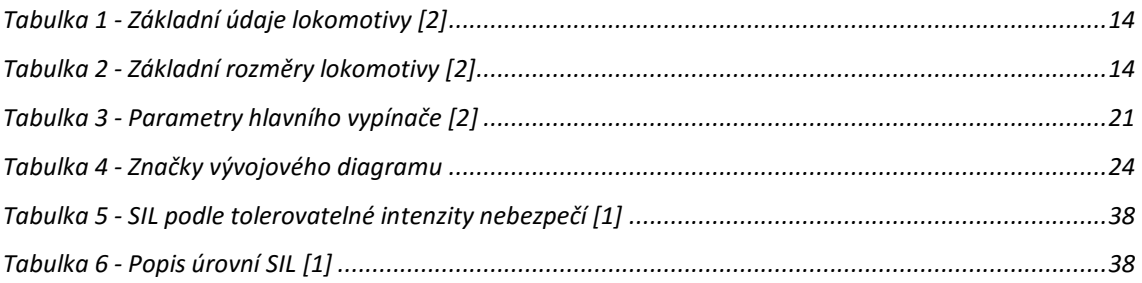

# <span id="page-10-0"></span>**Seznam symbolů a zkratek**

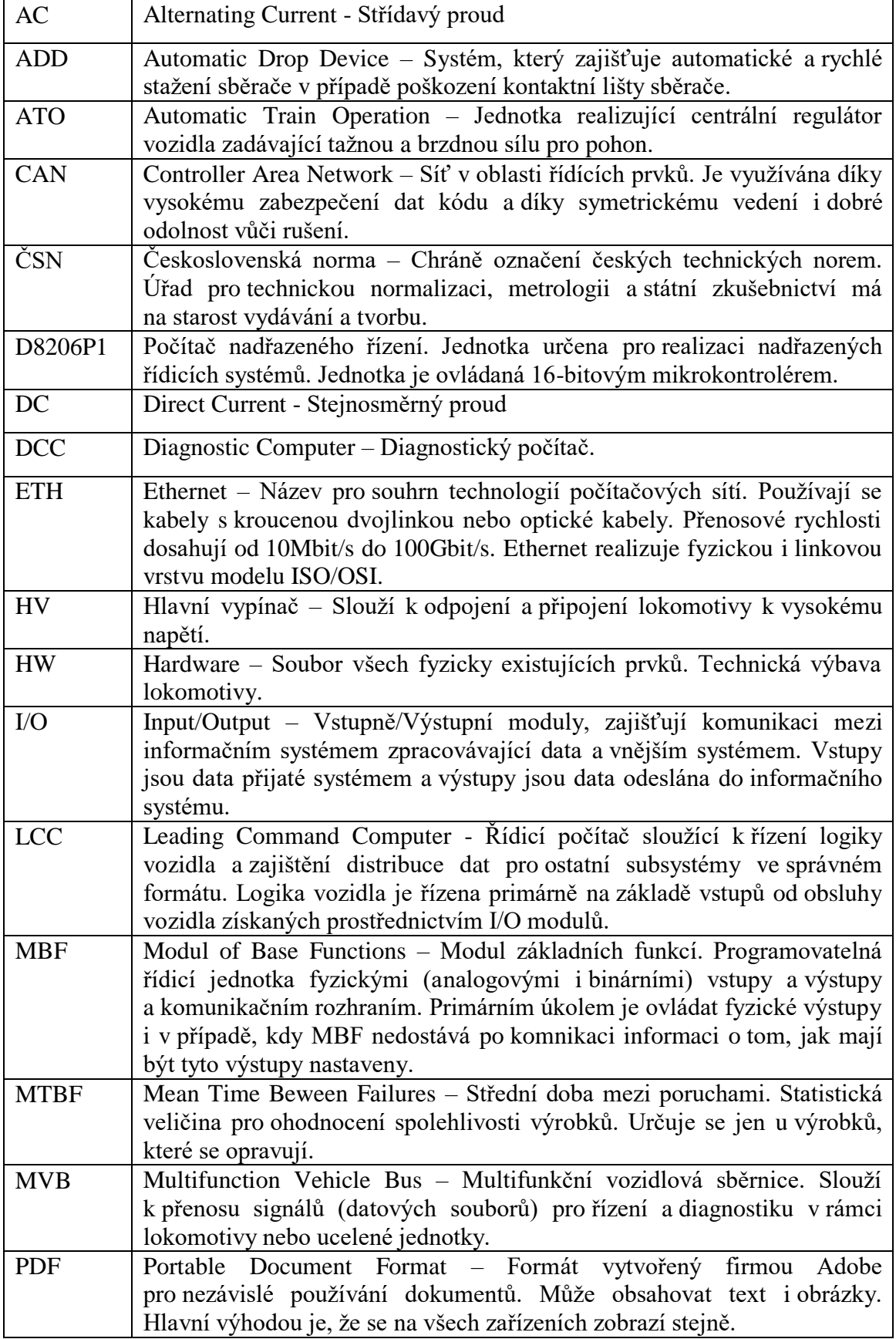

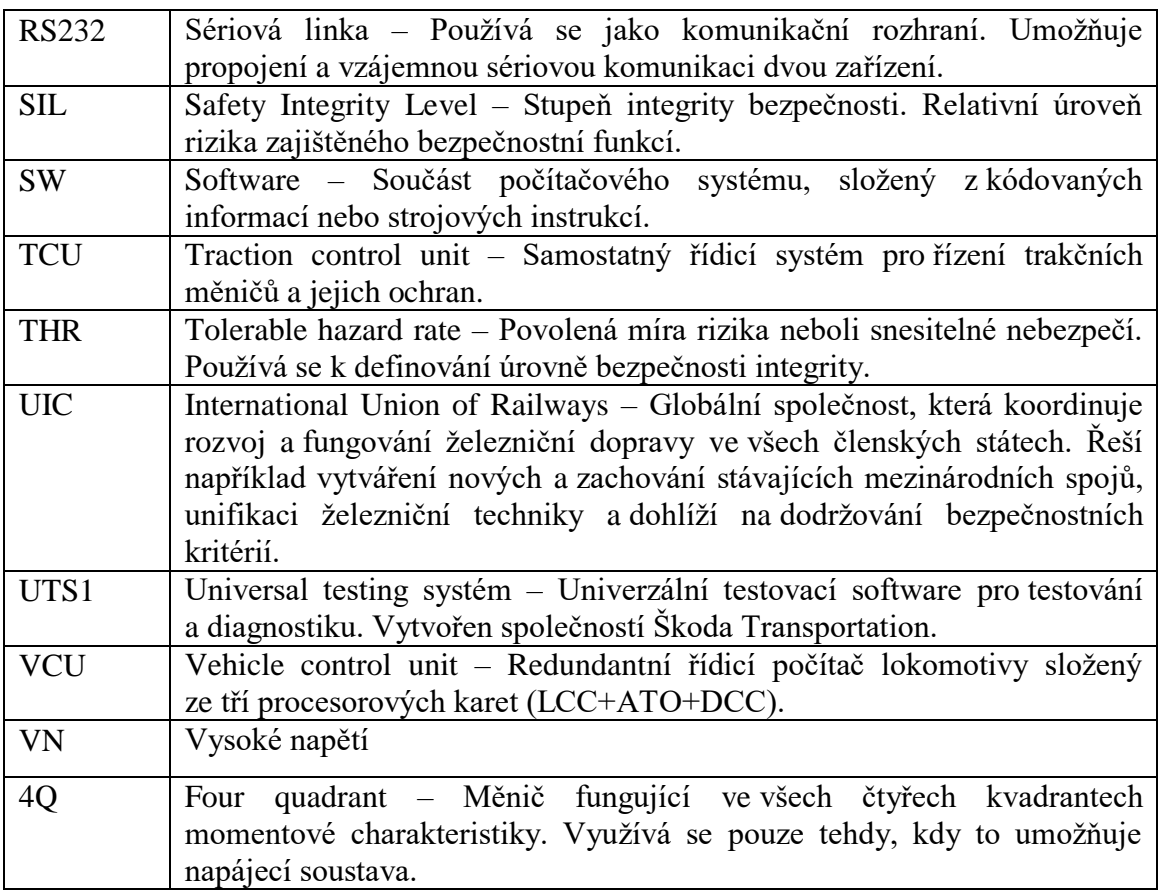

# <span id="page-12-0"></span>**Úvod**

Tato bakalářská práce se zabývá automatizovaným víceúrovňovým testováním řídicího počítače kolejového vozidla NIM Express 109E pro Německé dráhy. Řízení softwarem je v dnešní době velmi stěžejní pro širokou škálu zařízení a k tomu neodmyslitelně patří testování. Testování se provádí pro zabezpečení správné činnosti zařízení, ochrany vozidla vůči poruchám a ochrany života cestujících.

V této práci se testuje hlavní vypínač, který je důležitou součástí vysokonapěťové výzbroje lokomotivy. Řízen je pomocí řídicího počítače LCC, který je součástí nadřazeného řízení a je jednou ze tří procesorových karet v jednotce VCU.

Úvodem jsou shrnuty základní technické parametry vysokonapěťové výzbroje lokomotivy a detailní popis testovaného hlavního vypínače. Je zde popsáno manuální ovládání hlavního vypínače strojvedoucím a algoritmy pro ovládání či ochrany hlavního vypínače. V další části je stručně vysvětlen vývojový proces software pro drážní řídicí a ochranné systémy, který je popsán normou ČSN EN 50128. V závěru se práce zabývá praktickou částí, kde je popsán průběh testování, testovací prostředí, ukázka testovacího skriptu, textový výstup zpracovatelný strojově a výsledkový protokol.

<span id="page-12-1"></span>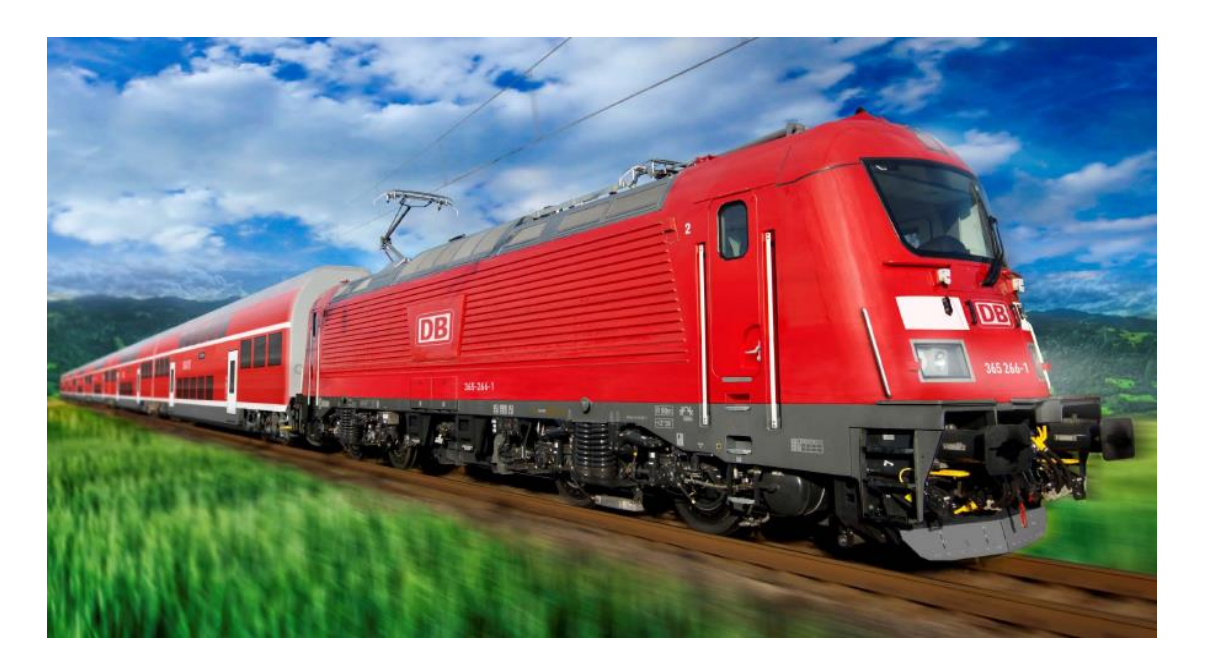

Obrázek 1 - Lokomotiva NIM 109E [2]

### **1. Lokomotiva NIM - 109E3**

Lokomotiva NIM - 109E3 je čtyřnápravová elektrická lokomotiva pro trakční napájecí systém 15kV 16,7 Hz AC. Lokomotiva je skříňového provedení s kabinami strojvedoucího na obou koncích. Uspořádání lokomotivy je se dvěma strojovnami po stranách lokomotivy a s průchozí uličkou mezi nimi. Vstup do uličky je dveřmi v mezistěně každé kabiny.

Základní technické parametry lokomotivy jsou podrobněji popsané v následující kapitole.

#### <span id="page-13-0"></span>**1.1 Základní technické parametry lokomotivy**

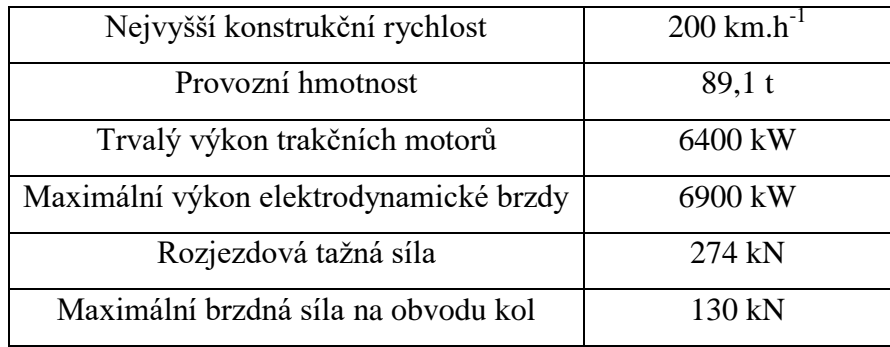

#### <span id="page-13-1"></span>**1.1.1 Základní údaje lokomotivy**

Tabulka 1 - Základní údaje lokomotivy [2]

#### <span id="page-13-4"></span><span id="page-13-2"></span>**1.1.2 Základní rozměry lokomotivy**

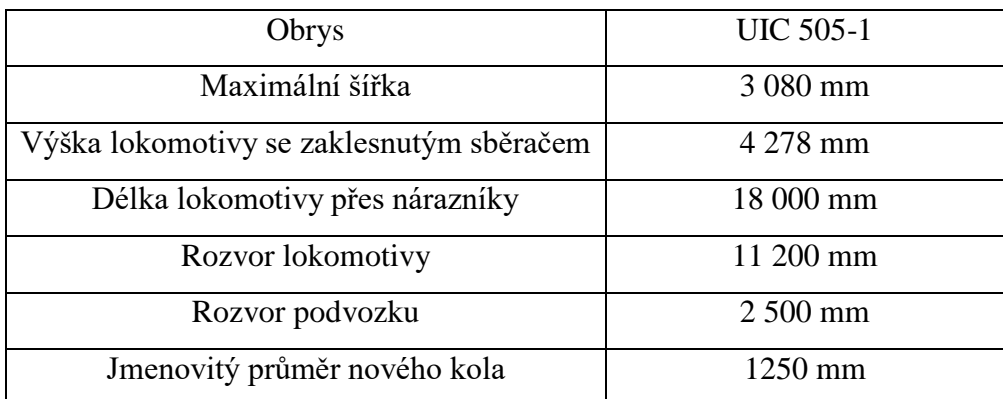

Tabulka 2 - Základní rozměry lokomotivy [2]

### <span id="page-13-5"></span><span id="page-13-3"></span>**1.2 Popis schématu obvodů vysokého napětí**

V dalším textu jsou stručně popsány základní komponenty lokomotivy, které souvisí s řešeným úkolem. Na obrázku číslo 2 je uvedeno zjednodušené schéma obvodů vysokého napětí. Z hlediska obsahu této práce je klíčovou komponentou hlavní vypínač, trakční pohon a řídicí systém.

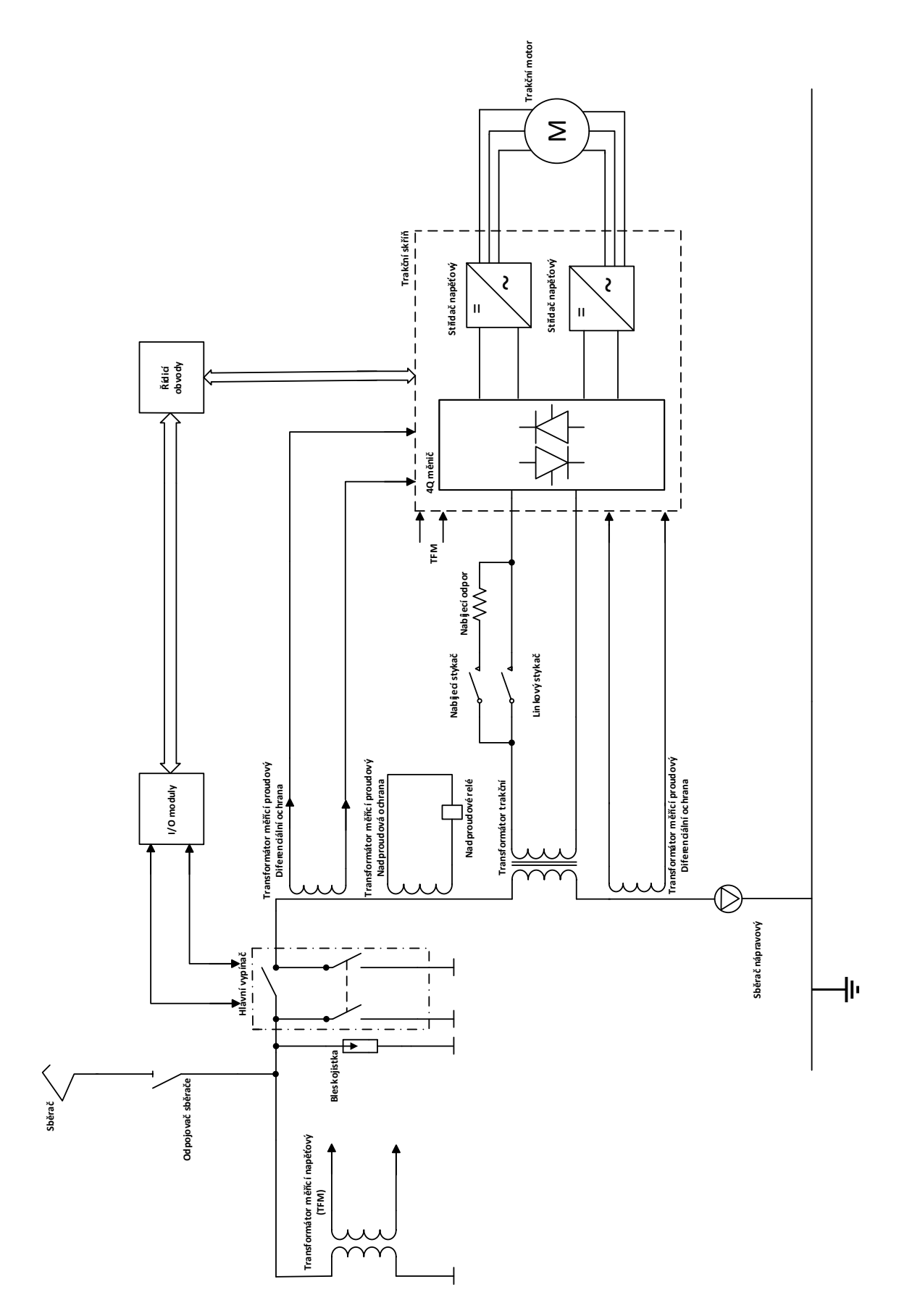

<span id="page-14-0"></span>Obrázek 2 - Schéma obvodů vysokého napětí

#### **Trakční transformátor**

Transformátor je jednofázový lokomotivní transformátor určený k provozu na jednofázových napájecích systémech 15 kV AC / 16,7 Hz. K izolaci je použit materiál vyhovující provozu zařízení až do vysokých teplot.

Lokomotiva je prostřednictvím transformátoru schopna napájet vlak napětím 1000 v 16,7 Hz.

Chlazení soustavy transformátoru je řešeno dvěma chladiči umístěnými v prostoru nad transformátorem. Chlazení je řešeno nezávisle, tudíž při výpadku jednoho okruhu lze transformátor provozovat na 50% jmenovitého výkonu.

#### **Skříň trakčních měničů**

Ve strojovnách lokomotivy jsou instalovány dvě identické měničové skříně. Každá skříň měničů tvoří mechanicky uzavřený celek, který slouží k napájení jednoho podvozku (dva trakční motory) a souvisejících pomocných pohonů.

Skříň trakčních pohonů obsahuje trakční 4Q usměrňovač, trakční střídače, pulzní měnič elektrodynamické brzdy, snižovací měnič pro napájení pomocných pohonů. Skříň měničů je vybavena samostatným řídicím systémem označeným TCU (Traction Control Unit).

TCU zajišťuje řízení jednotlivých měničů a střídačů a jejich ochrany. Současně také zajišťuje tzv. lokomotivní ochrany (nadproudová ochrana, diferenciální ochrana, ochrana zemního spojení). Elektrická zařízení pro napájení trakčních motorů jednoho podvozku, jednoho bloku elektrodynamické brzdy a pomocných pohonů lokomotivy.

#### **Trakční motor**

Pohon dvojkolí zajišťuje asynchronní třífázový motor. Trakční motor je 6 pólový asynchronní motor. Jmenovitý výkon je 1600 kW a maximální provozní otáčky  $3700 \text{ min}^{-1}$ .

#### **Nápravový sběrač**

Nápravový sběrač slouží k převodu elektrického proudu z lokomotivy do kolejnic. Omezuje tím na minimum nežádoucí proudy. Přechod elektrického proudu z pevné části nápravového sběrače na pohybující se sběrací kotouč je proveden pomocí uhlíkových kartáčů přitlačovaných k tomuto kotouči pružinami.

#### **Sběrač trakčního proudu**

Na střeše lokomotivy jsou umístěny dva polopantografové sběrače identického typu. Sběrače jsou vybaveny zařízením ADD, které slouží k automatickému a rychlému stažení sběrače v případě poškození kontaktní lišty. Ovládání je elektropneumatické.

#### **Lokomotivní ochrany**

Hardwarové lokomotivní ochrany vyhodnocují nadproud troleje na AC systému, diferenciální ochranu na AC systému či nadproud napájení vlaku, dále se hlídá přepětí na AC systému. Jsou řešeny pomocí měřících transformátorů, které ale nejsou předmětem této bakalářské práce.

#### **Odpojovač sběrače**

Odpojovač je otočná hlavice, která má různé polohy a slouží k odpojení sběrače při nějaké jeho poruše. Ovladač odpojovače je ovládán pákou na stanovišti strojvedoucího.

#### **Bleskojistka**

Bleskojistka je ochrana, která chrání lokomotivu před výrazným nárůstem napětí v trakčních obvodech. To se může stát třeba při špatných atmosférických podmínkách jako je například bouřka. Při vniku takového napětí do lokomotivy by se poškodila. Proto je u každého sběrače připojena bleskojistka.

#### **I/O moduly**

I/O moduly jsou používány pro zpracování informace daným systémem. Do vstupů jsou přijatá data o stavu daného systému a výstupy jsou odesílány do řídicího počítače, který data dále zpracovává. Termín I/O modul se dá lehce vysvětlit z pohledu počítače – myš a klávesnice je vstup PC a například tiskárna je výstup PC.

#### **Řídicí obvody – Systém nadřazeného řízení**

Lokomotiva je vybavena procesorovým distribuovaným řídícím systém. Jádrem řídicího systému je redundantní řídící počítač (VCU - Vehicle Control Unit). Redundance je pro možnost zálohování řídicího počítače. Pro případ poruchy je lokomotiva vybavena dvojicí identických a na sobě nezávislých modulů VCU. Každý modul se skládá ze tří procesorových karet:

**LCC** (Leading Command Computer) - Řídicí počítač LCC slouží k řízení logiky vozidla a zajištění distribuce dat pro ostatní subsystémy ve správném formátu.

Logika vozidla je řízena primárně na základě vstupů od obsluhy vozidla získaných prostřednictvím I/O modulů. Požadavky obsluhy jsou blokovány nebo povoleny na základě informací o stavu technologické části vozidla (blokády – defenzivní přístup). Na základě těchto informací jsou pomocí algoritmů LCC vytvářeny požadavky na ovládání jednotlivých zařízení. Příslušné požadavky jsou odesílány do jednotlivých zařízení předem dohodnutým způsobem a formátem.

Ochrany systému jsou realizovány na základě informace o nesplnění požadavku nebo po vyhodnocení zakázaného stavu (např. nemůže být současně zapnut spínací i rozpínací kontakt jednoho přístroje). Zásah ochran je realizován zrušením požadavku (vypnutím) nebo vytvořením požadavku na vypnutí příslušného subsystému (vysoké napětí, jízda, atd.).

Zařízení realizuje funkce do úrovně bezpečnosti SIL2.

**ATO** (Automatic Train Operation) - ATO zajišťuje regulaci jízdy vlaku v širším smyslu. Na základě požadavku z jízdní páky nastavuje požadavek na tažnou a brzdnou sílu trakčního pohonu na úrovni lokomotivy i vlaku (vícečlenné řízení). ATO také disponuje vyššími režimy řízení - regulátorem rychlosti.

V režimu regulátoru rychlosti ATO, nastavuje požadavek na tažnou a brzdnou sílu tak, aby bylo dosaženo požadované rychlosti. Pro snižování rychlosti může použít také pneumatickou brzdu vlaku prostřednictvím vlastního rozhraní. Zpětnou vazbu o rychlosti získává z vlastních čidel rychlosti.

Zařízení realizuje funkce do úrovně bezpečnosti SIL1.

**DCC** (Diagnostic Computer - zajišťuje následující činnosti:

- Distribuce diagnostického systému LCC do ethernetu;
- Uživatelský diagnostický systém (diagnostický systém nad proměnnými LCC, které lze modifikovat bez zásahu do schvalovaného SW;
- Brána do LCC pro čtení jeho proměnných po ethernetu;
- Distribuce systémového času z DPM na ethernet;
- Brána mezi ethernetem a ladící linkou MCAN. Zařízení realizuje funkce do úrovně bezpečnosti SIL0.

Předmětem této práce je testování algoritmů řídícího počítače LCC. SW i HW řídícího počítače LCC je certifikován pro řízení bezpečnostně relevantních funkcí pro SIL2 podle EN50128. Řídící počítač komunikuje s periferiemi prostřednictvím komunikace MVB. Periferie počítače mohou být bezpečnostně relevantní (např. I/O moduly, TCU, displej, vlakový zabezpečovač) nebo bez vlivu na bezpečnost (pomocné pohony, …).

Řídící počítač zprostředkovává vazbu mezi strojvedoucím a jednotlivými subsystémy lokomotivy a rovněž mezi jednotlivými subsystémy. Provádí operace logického řízení a ovládání vozidla, poveluje jednotlivá zařízení trakčních a pomocných pohonů a zajišťuje jejich vzájemné blokování, ovládá sběrače, hlavní vypínač, zařízení v pneumatických obvodech a komunikuje se systémy pro zabezpečení jízdy vlaku.

Klíčovými komponenty distribuovaného systému nadřazeného řízení jsou I/O moduly (vzdálené vstupy a výstupů). Tyto moduly tvoří rozhraní mezi jednotlivými přístroji (stykače, přepojovače, hlavní vypínače, relé,…), které s řídicí jednotkou komunikují pomocí komunikační sběrnice.

Součástí řídicího systému je provozní diagnostika (DCC). Ten vyhodnocuje informace o provozních, poruchových a havarijních stavech všech klíčových zařízení a informuje strojvedoucího textovým i mluveným hlášením. Poruchová a diagnostická hlášení jsou tříděna do několika úrovní jednotlivých sledovaných zařízení. Diagnostika nevykonává žádné bezpečnostní funkce, z důvodu vyšší flexibility při údržbě SW a usnadnění zpracování většího množství dat. Pro přenos diagnostických informací po lokomotivě i po vlaku je lokomotiva vybavena sběrnicí Ethernet.

Uživatelské rozhraní řídicího systému je tvořeno plnobarevnými displeji s úhlopříčkou 10.4" a s ovládáním pomocí dotykové obrazovky.

#### **Hlavní vypínač**

Hlavní vypínač je podrobněji vysvětlen a popsán v následující kapitole.

#### <span id="page-18-0"></span>**1.3 Hlavní vypínač**

Střídavý hlavní vypínač je umístěn na střeše lokomotivy a slouží jako hlavní jistič lokomotivy na střídavém trakčním napájecím systému. Ovládací část vypínače je přístupná z uličky strojovny. Pohon vypínače je elektrický. Vypínač je sepnut přivedením ovládacího napětí na cívku vypínače. Cívka je napájena přes bezpečnostní smyčku, výstup řídicího systému a rozpínací výstupy ochran v měničových skříních.

Hlavním účelem hlavního vypínače je ochránit lokomotivu před vysokými zkratovými proudy co nejrychlejším rozepnutím od napájení. Další funkce je prostá, obyčejné "zapnutí" a "vypnutí" lokomotivy. Pokyny k rozepnutí hlavního vypínače jsou dány buďto zásahem ochran nebo povelem od obsluhy lokomotivy ze stanoviště.

#### <span id="page-19-0"></span>**1.3.1 Provedení střídavého hlavního vypínače**

Hlavní vypínač Sécheron typu MACS je jednopólový rychlovypínač střídavého proudu, určený pro instalaci uvnitř nebo na střeše trakčního vozidla. Vypínač slouží pro připojování a odpojování vozidla od troleje. Uzemňovač zajišťuje bezpečnou funkci trakčního vozidla a bezpečnost personálu při provádění prohlídek údržby a oprav. Uzemňovač se ovládá zevnitř vozidla. Přestavením uzemňovače do polohy uzemněno, jsou uzemněny střešní obvody lokomotivy. Vysokonapěťová část je od nízkonapěťové části oddělena základní deskou.

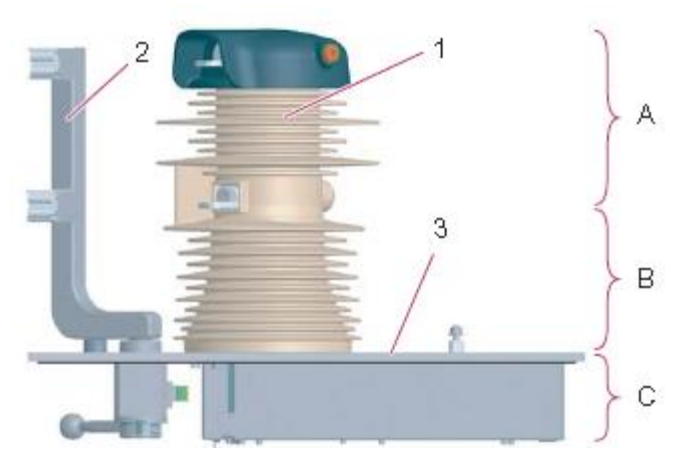

Obrázek 3 - Hlavní vypínač [2]

<span id="page-19-1"></span>Vypínač MACS se skládá ze tří hlavních částí:

- (A) Vysokonapěťový obvod: Hlavní kontakt (1) je umístěn ve vakuové spínací trubici (VST), která zajišťuje vedení proudu a přerušení elektrického oblouku.
- (B) Elektrická izolace: Izolační táhlo spojuje, skrz izolátor, pohyblivý kontakt s ovládacím mechanizmem (2).
- (C) Ovládací mechanismus a nízkonapěťový obvod: Ovládací mechanismus umístěný pod základní deskou (3) vypínače MASC zajišťuje zapínání a vypínaná rychlovypínače a uzemňovače.

### <span id="page-20-0"></span>**1.3.2 Parametry hlavního vypínače**

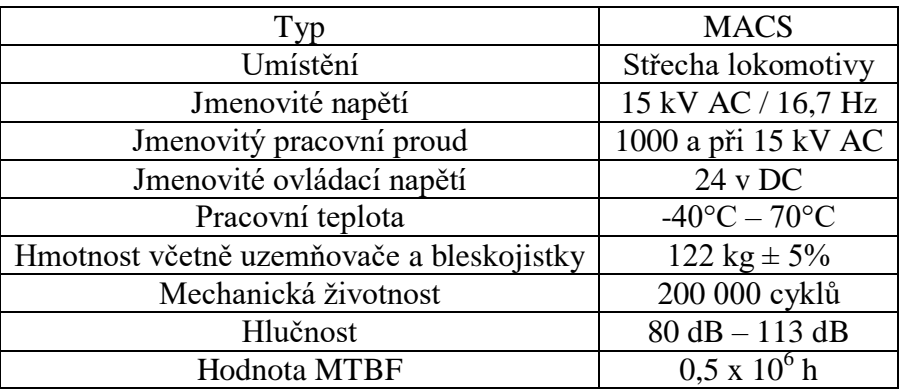

<span id="page-20-1"></span>Tabulka 3 - Parametry hlavního vypínače [2]

### <span id="page-21-0"></span>**2. Ovládání hlavního vypínače**

Povel k zapnutí hlavního vypínače dává strojvedoucí s nutným souhlasem řídicího systému. Povel k vypnutí hlavního může dát buď strojvedoucí, nebo řídicí systém. K vypnutí řídicím systémem dojde, pokud zasáhnou ochrany nebo nejsou splněny podmínky pro zapnutí.

Ovládání hlavního vypínače je řešeno pomocí software. Důvodem použití software je poměrně velká složitost ovládání s velkým množstvím vstupních podmínek a vzájemných vazeb. Pro zvýšení bezpečnosti v závažných případech je hlavní vypínač navíc ještě vypínán paralelní hardwarovou cestou. Tato paralelní hardwarová cesta je tvořena sériovým spojením kontaktů zapojených do obvodu ovládání hlavního vypínače. Vlastnosti této paralelní smyčky nejsou předmětem této práce.

#### <span id="page-21-1"></span>**2.1 Ovládání hlavního vypínače strojvedoucím**

Strojvedoucí ovládá hlavní vypínač ovladačem S017 umístěným na pultu. Polohy přepínače vysokého napětí jsou následující:

- Zapnout HV (nearetovaná)
- Výchozí poloha (aretovaná)
- Vypnout HV (nearetovaná)

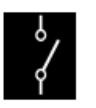

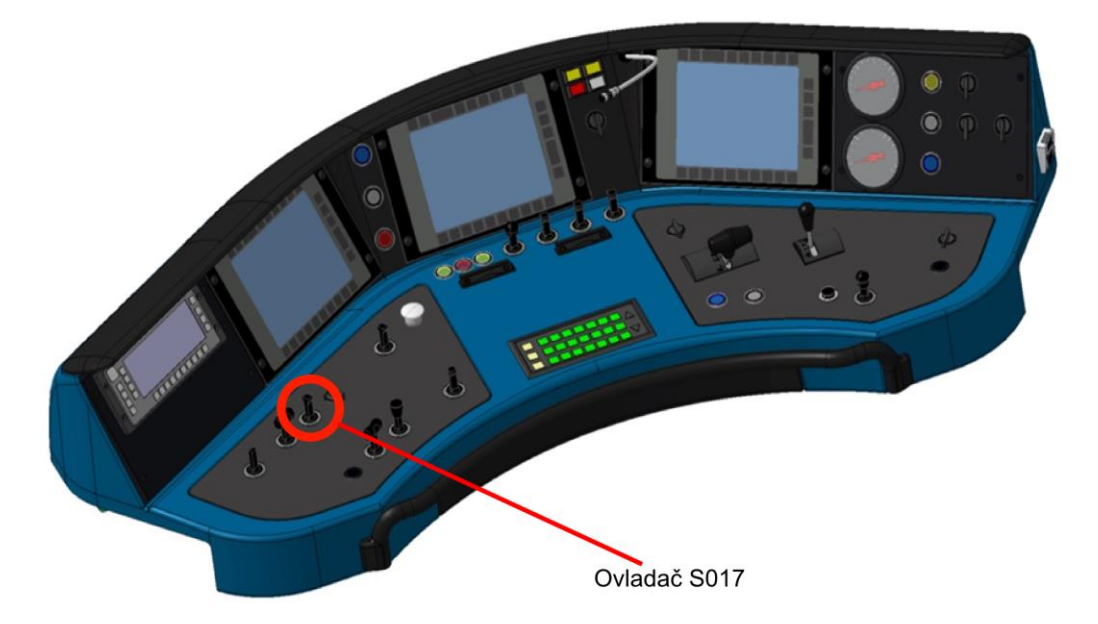

**Obrázek 4 - Umístění ovladače hlavního vypínače [2]**

Polohou **ZAPNOUT HV** je nastaven požadavek k uvedení lokomotivy do provozu. Tento požadavek je řídicím systémem vykonán, pouze pokud jsou splněny všechny zapínací podmínky. Poté je uvedení lokomotivy do provozu zajištěno zcela automaticky.

**VÝCHOZÍ POLOHA** je neutrální. Tato poloha nevyvolá žádnou akci.

Polohou **VYPNUTÍ HV** je rozepnutý hlavní vypínač, sběrač může být zvednutý.

# <span id="page-23-0"></span>**3. Algoritmy pro ovládání hlavního vypínače a ochran**

Tato kapitola se zabývá algoritmy pro ovládání hlavního vypínače a ochran. Střídavý hlavní vypínač je monostabilní přístroj, který je ovládán prostřednictvím jednoho výstupu z řídicího systému. Základní poloha hlavního vypínače je poloha , vypnuto".

Ochrany hlavního vypínače se dělí na vlastní ochrany hlavního vypínače a ochrany vedoucí k vypnutí hlavního vypínače.

Vlivem zásahu ochran hlavního vypínače může být hlavní vypínač kdykoliv vypnut a tím přerušit napájení lokomotivy. Tyto funkce jsou vytvořeny pro bezpečnost vlaku a cestujících.

Ovládací a ochranné funkce jsou popsané v dalších kapitolách pomocí vývojových diagramů. Vývojové diagramy nám zobrazují průběh či stavbu programu. Vývojový diagram je vlastně grafické znázornění určitého algoritmu, který nám pomáhá k větší přehlednosti. Skládají se z daných grafických značek, každá značka má svůj význam. Pomocí značek se simulují různé situace a různé příkazy. K této práci jsou použity jen tři základní značky:

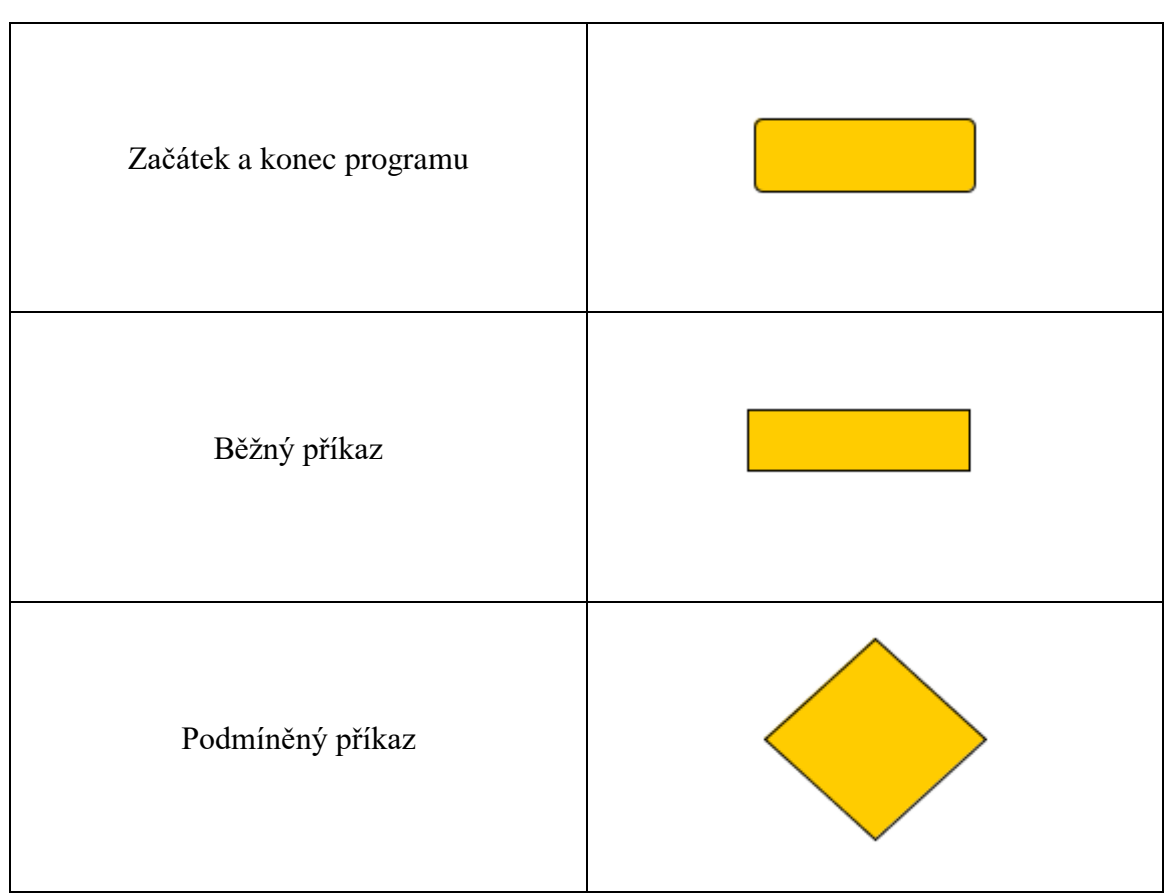

<span id="page-23-1"></span>Tabulka 4 - Značky vývojového diagramu

#### <span id="page-24-0"></span>**3.1 Ovládání hlavního vypínače**

Celkový algoritmus sepnutí hlavního vypínače nám popisuje obrázek 5. Jedná se o základní podmínky, které musí být splněny pro sepnutí hlavního vypínače a připojení lokomotivy k trolejovému napětí.

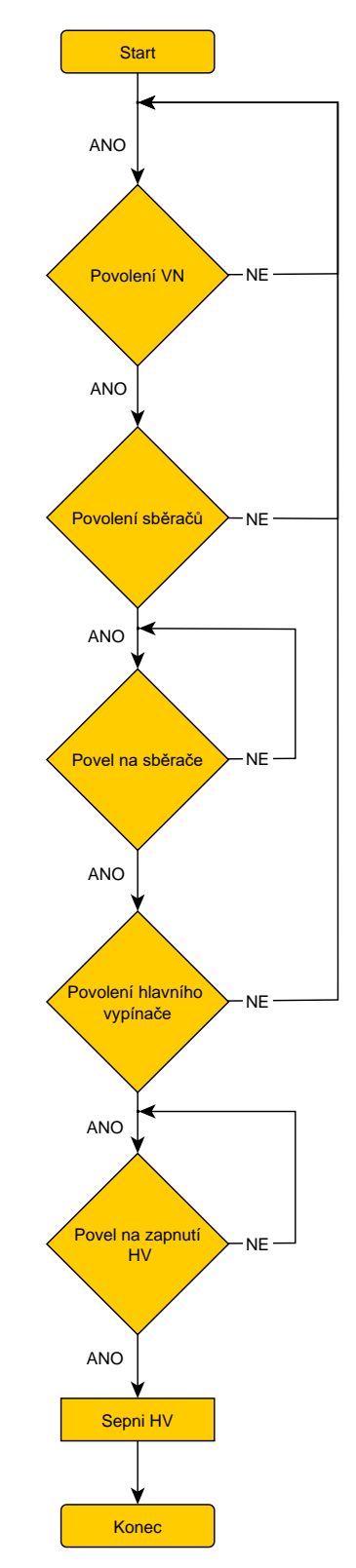

Obrázek 5 - Vývojový diagram ovládání hlavního vypínače

#### <span id="page-25-0"></span>**3.1.1 Povolení vysokého napětí**

Souhrnná informace o tom, že obvody lokomotivy jsou ve stavu, kdy je možno připojit lokomotivu k vysokému napětí. Povolení vysokého napětí slouží k blokování samočinného opětovného zapnutí do poruchy.

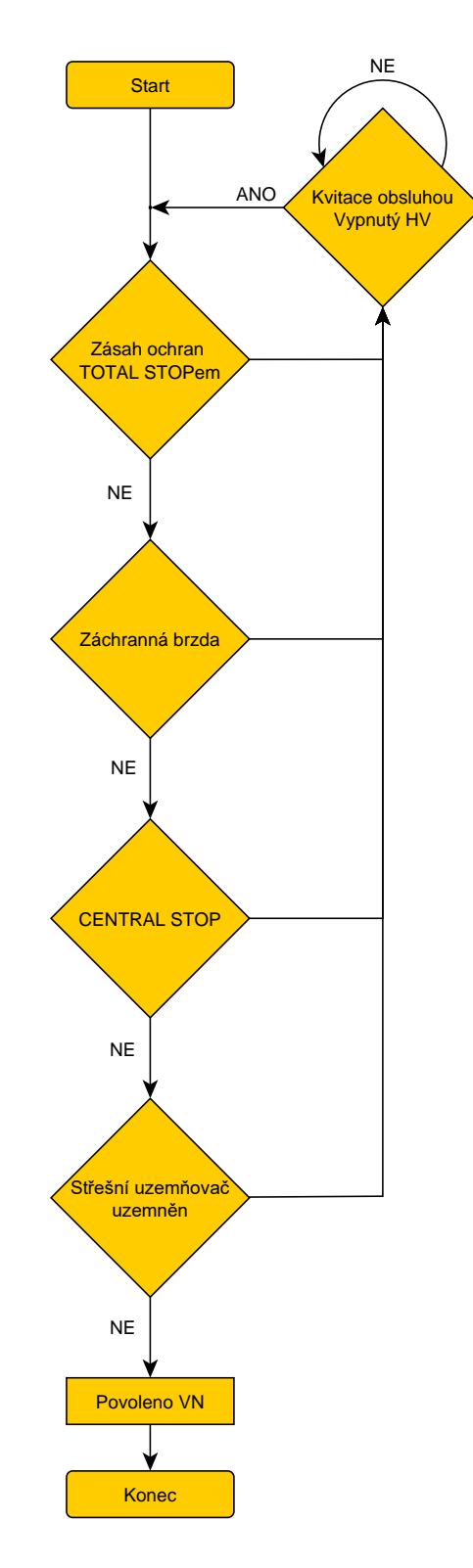

Obrázek 6 - Povolení vysokého napětí

#### <span id="page-26-0"></span>**3.1.2 Povolení sběračů**

Souhrnná informace o tom, že je povoleno zvednutí sběračů. Povolení sběračů slouží buď ke zvednutí sběračů nebo ke stažení či jejich blokování ve stažené poloze. Po zásahu ochran nebo jejich deaktivaci nesmí dojít k samovolnému zvednutí sběračů.

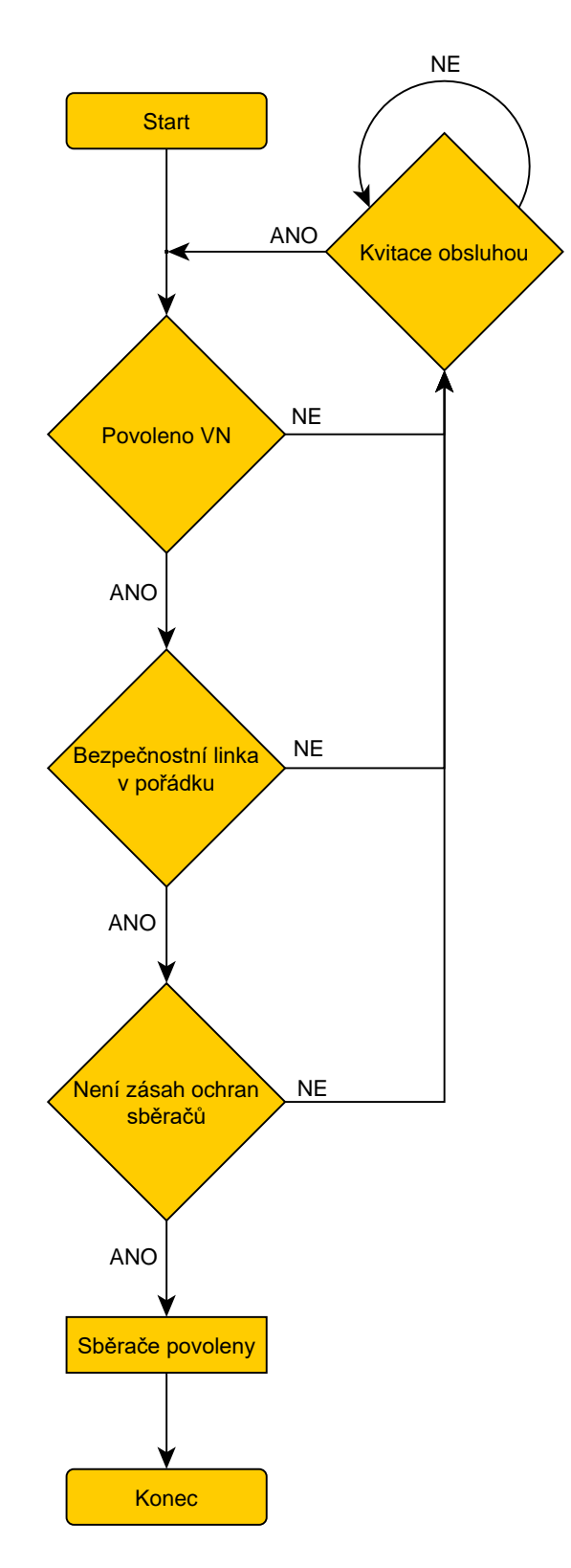

Obrázek 7 - Povolení sběračů

#### <span id="page-27-0"></span>**3.1.3 Požadavek na ovládání sběračů**

Ovládání obou sběračů je pouze jedním výstupem. Funkce bude pro každý sběrač nezávisle. Výstupem binárního signálu je cívka elektropneumatického ventilu sběrače. Pokud je cívka pod napětím, sběrač je zvednut.

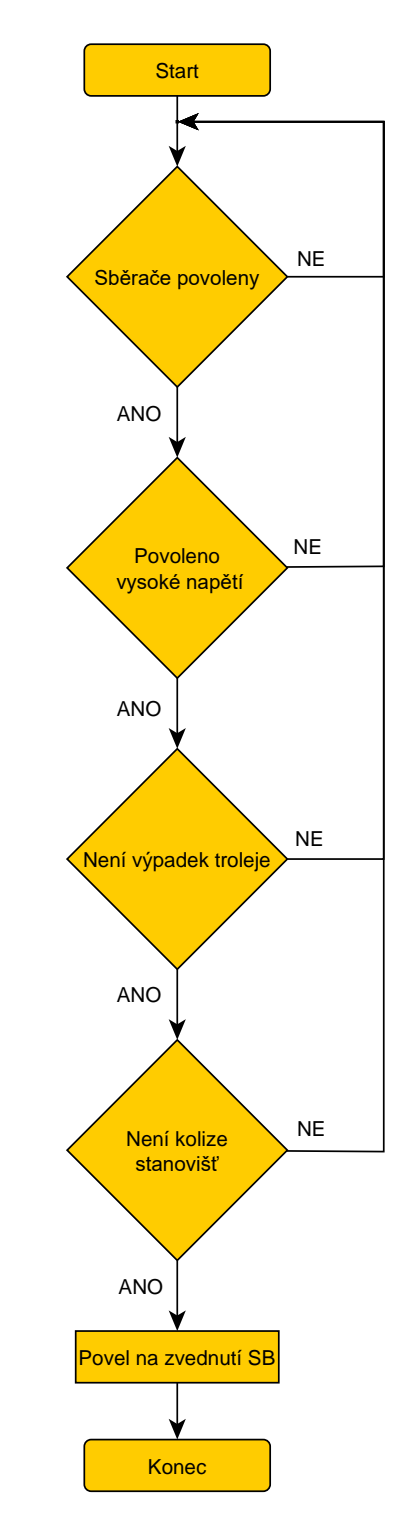

Obrázek 8 - Povel na zvednutí sběračů

#### <span id="page-28-0"></span>**3.1.4 Povolení hlavního vypínače**

Povolení hlavního vypínače slouží k povolení ovládání hlavního vypínače. Povolení je dáno za těchto podmínek:

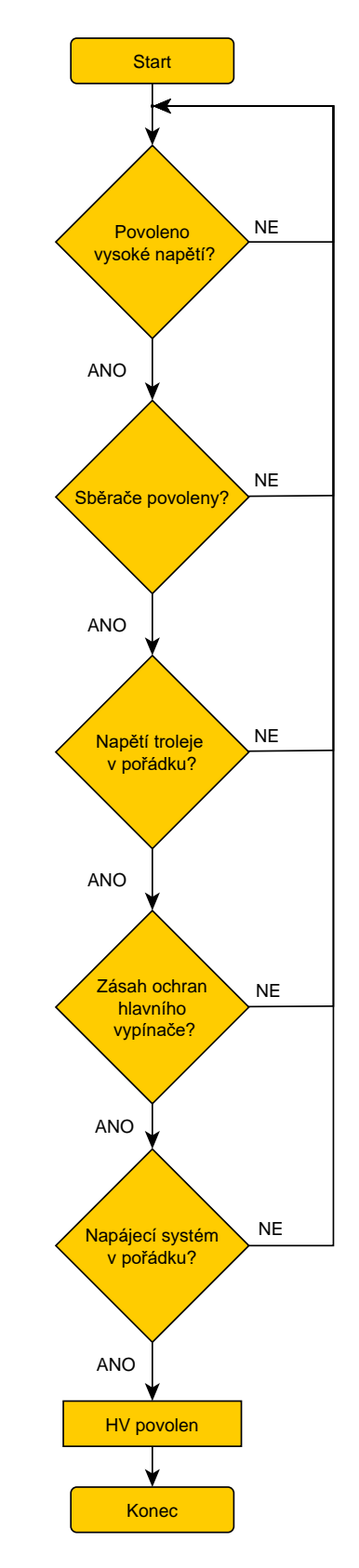

Obrázek 9 - Povolení hlavního vypínače

#### <span id="page-29-0"></span>**3.1.5 Povel na zapnutí hlavního vypínače**

Povel na zapnutí hlavního vypínače může být vykonán, pouze když jsou splněny následující podmínky. Pokud jsou splněny, je zapnut hlavní vypínač.

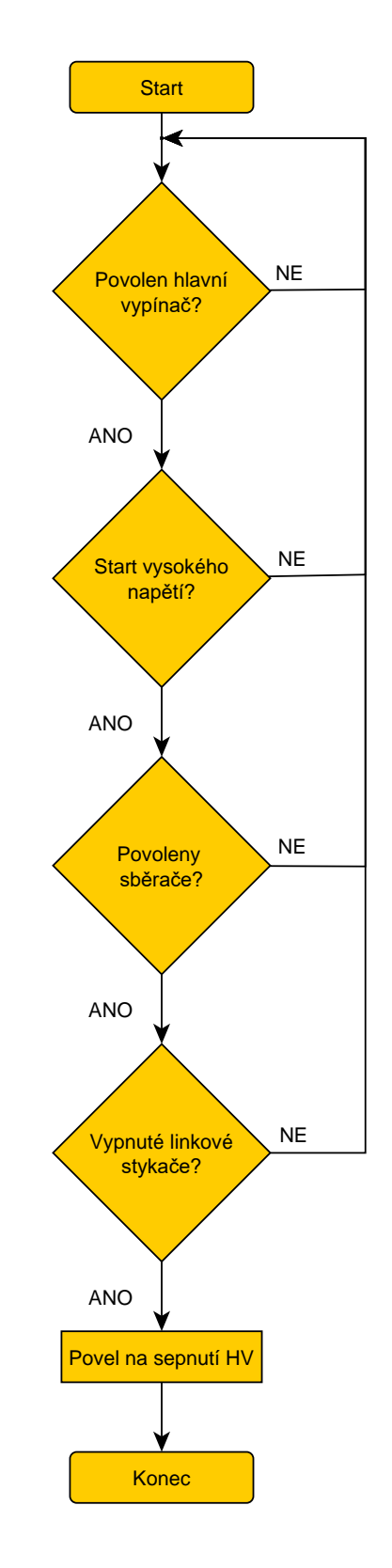

Obrázek 10 - Povel na sepnutí hlavního vypínače

#### <span id="page-30-0"></span>**3.2 Ochrany hlavního vypínače**

Cílem ochran hlavního vypínače je indikovat poruchu hlavního vypínače, jeho pomocných kontaktů či poruch určitých subsystémů, které vyžadují vypnutí hlavního vypínače. V případě takové poruchy dojde k okamžitému odpojení lokomotivy od trolejového vedení kvůli bezpečnosti cestujících a pro ochranu zařízení lokomotivy.

#### <span id="page-30-1"></span>**3.2.1 Ochrany vedoucí k vypnutí hlavního vypínače**

Cílem této funkce je definovat souhrnný příznak zásahu ochran vyžadující vypnutí hlavního vypínače. Příznak je aktivován, pokud je splněna jedna nebo více následujících podmínek. Zásahem této ochrany dojde k vypnutí hlavního vypínače a linkových stykačů.

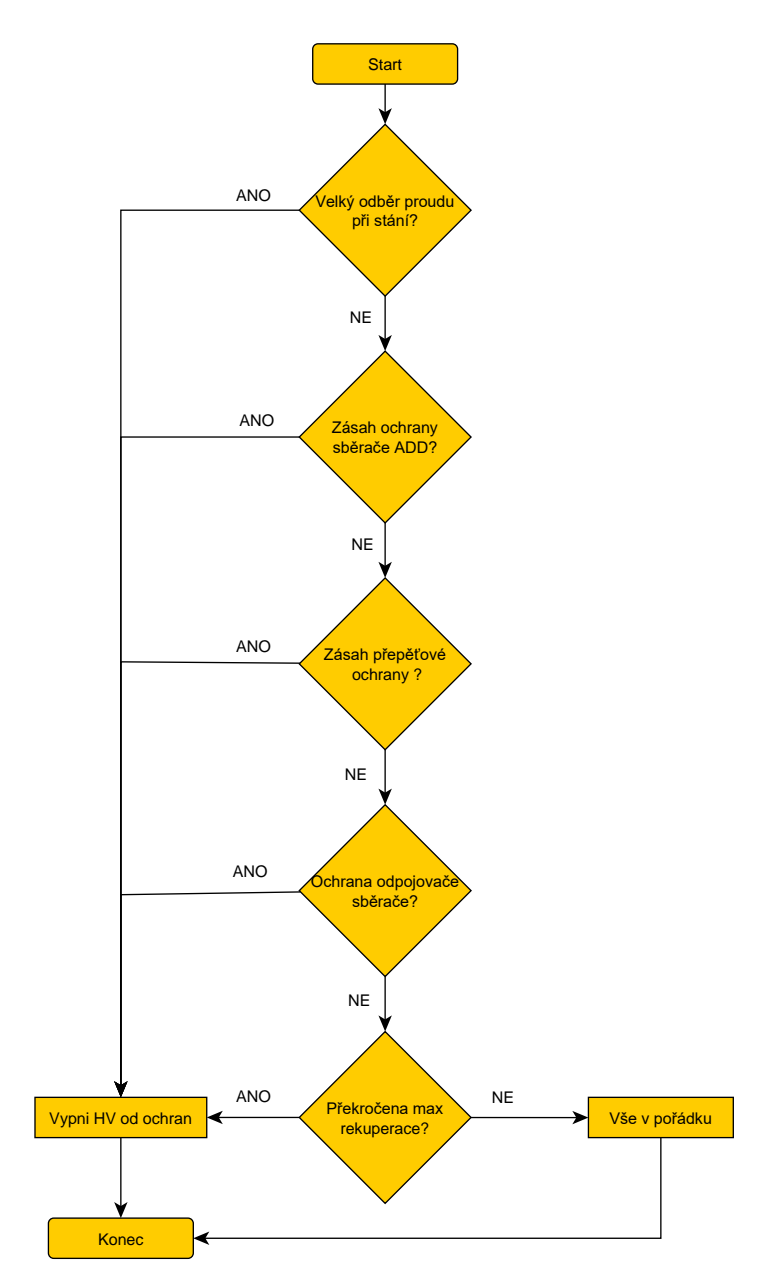

Obrázek 11 - Ochrany vedoucí k vypnutí hlavního vypínače

#### <span id="page-31-0"></span>**3.2.2 Vlastní ochrany hlavního vypínače**

Vlastní ochrany hlavního vypínače slouží k opatření proti poruše či neodpovídajícímu chování. Při zásahu této ochrany dojde k Total Stopu a vypnutí hlavního vypínače. Pro odmazání ochrany musí být vypnutý hlavní vypínač, systém v pořádku a zadán povel strojvedoucím na kvitaci poruchy.

#### **Souhrnná funkce pro vlastní ochrany hlavního vypínače**

Souhrn všech vlastních ochran hlavního vypínače v jedné funkci, která má na starost při aktivaci nahodit povel pro Total Stop. Tím dojde k úplnému odpojení lokomotivy od vysokého napětí.

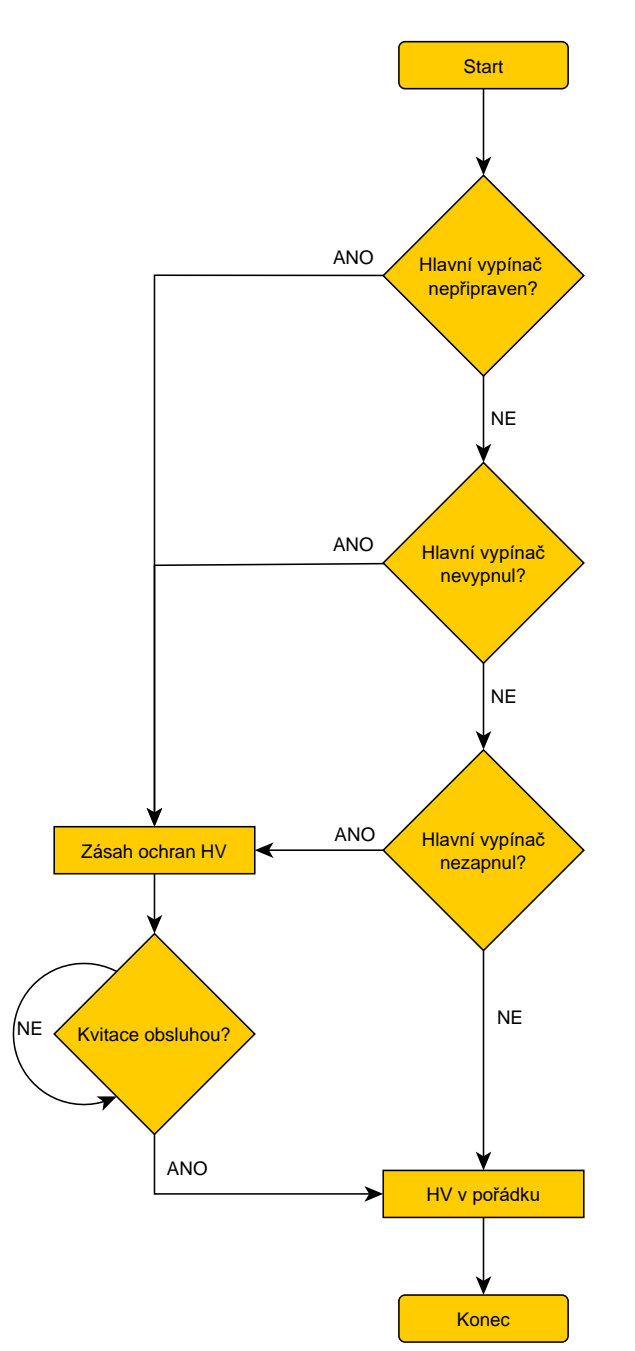

Obrázek 12 - Souhrnná funkce pro vlastní ochrany HV

#### **Hlavní vypínač nezapnul**

Cílem ochrany je indikovat, že hlavní vypínač při povelu na zapnutí nezapnul do 2s. Zrušení chyby se provádí povelem strojvedoucího a hlavní vypínač musí být v poloze vypnuto.

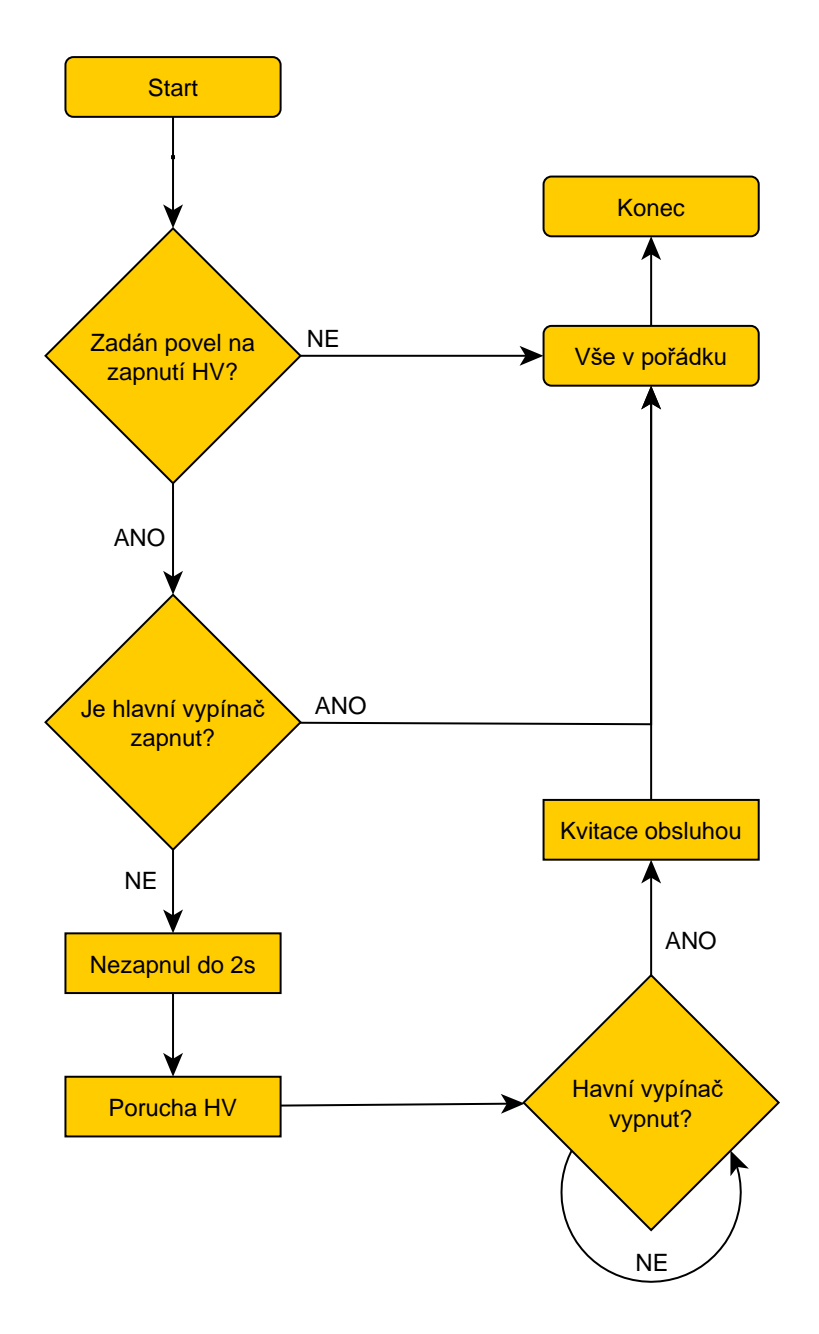

Obrázek 13 - Hlavní vypínač nezapnul

#### **Hlavní vypínač nevypnul**

Tato ochrana má za cíl indikovat, že hlavní vypínač po povelu k vypnutí nevypnul v časovém intervalu 1s. V případě poruchy se nahodí Total Stop a odpojí se lokomotiva od trolejového vedení. Zrušení chyby se provede povelem strojvedoucího na kvitaci a vypnutím hlavního vypínače.

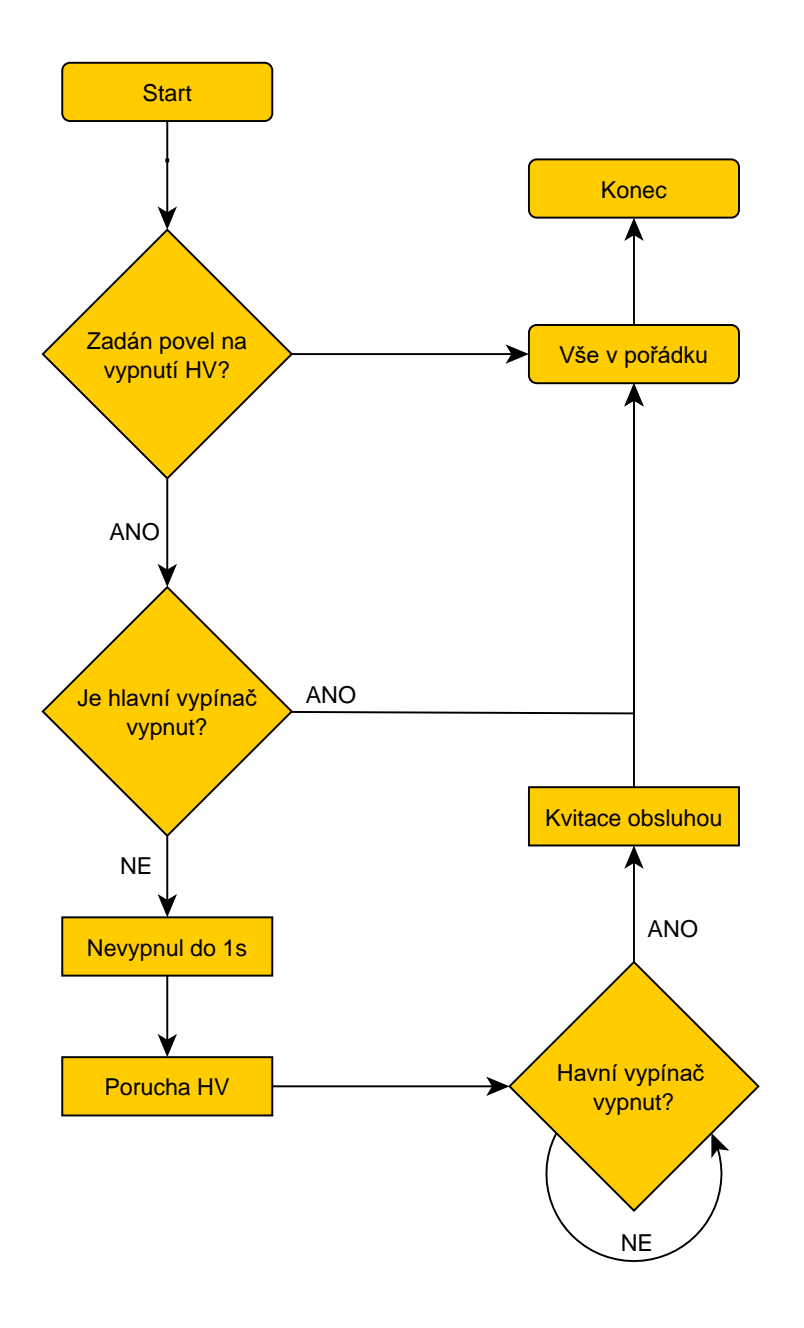

Obrázek 14 - Hlavní vypínač nevypnul

#### **Hlavní vypínač nepřipravený**

Tato funkce indikuje, že hlavní vypínač po zapnutí nahlásil poruchu řídicího systému střídavého hlavního vypínače. Porucha je hlášena 10s od zapnutí hlavního vypínače. Zrušení chyby se provádí povelem strojvedoucího, pokud je řídicí systém v pořádku.

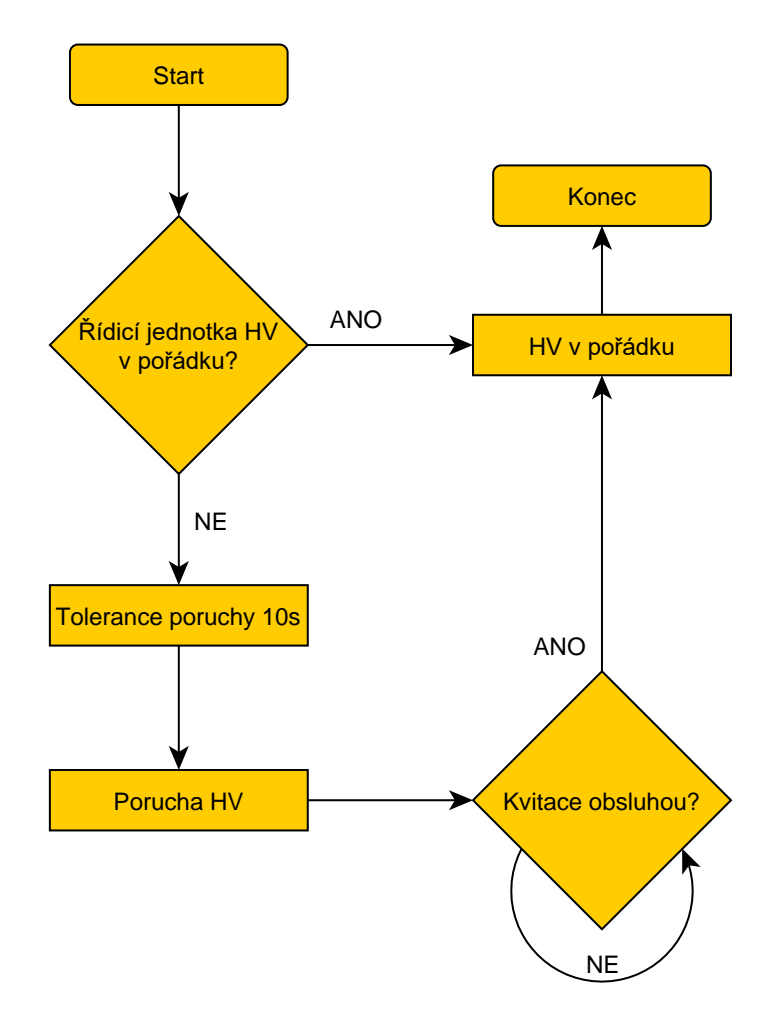

Obrázek 15 - Hlavní vypínač nepřipraven

#### **Další funkce pro indikaci poruch hlavního vypínače**

Ochranných funkcí střídavého hlavního vypínače lokomotivy je velká řada. Pro stručnost a přehlednost práce, některé další funkce nebudou popsány pomocí vývojových diagramů, ale jen slovně.

Další důležitou vlastní ochranou hlavního vypínače je indikovat samovolné vypnutí. Tato porucha hlavního vypínače je z příčin nezávisejících na řídicím systému. V případě samovolného vypnutí je nutno synchronizovat stav řídicího systému se stavem vozidla. Samovolné vypnutí může nastat přerušením bezpečnostní smyčky nebo poruchou kabeláže. Ochrana je zpožděna o 600ms. Zpoždění je nastaveno pro případné dřívější zrušení požadavku na vypnutí hlavního vypínače.

Samovolné vypnutí hlavního vypínače bude vyhlášeno, pokud:

- Je povel pro zapnutí hlavního vypínače,
- detekován přechod vypínače ze stavu zapnuto do stavu vypnuto.

Porucha bude zrušena, pokud:

- Hlavní vypínač je vypnut,
- zásah ochrany byl potvrzen strojvedoucím.

Následující ochrana se zabývá počítáním vypnutí hlavního vypínače pod výkonem. To znamená, že pokud bude zapnutý hlavní vypínač nebo bude povel na zapnutí hlavního vypínače při proudu troleje větším než 1kA, zvýší se počet vypnutí hlavního vypínače pod výkonem o 1.

Poslední popisovanou funkcí je zpoždění zapnutí hlavního vypínače. Splnění téhle funkce je nutné k opětovnému zapnutí hlavního vypínače. Z důvodu technologie (a poruchovosti) pohonu vypínače je opětovné zapnutí povoleno:

- 3s po vypnutí hlavního vypínače a zrušení požadavku na jeho sepnutí,
- zapnutí je zpožděno o 1,5s od vzniku povolení hlavního vypínače z důvodu nevhodného omezení souběhu podmínek ochrany povolení hlavního vypínače,
- hlavní vypínač je možné sepnout 5s poté, co hlásí nabitý kondenzátor (slouží k rychlému vypnutí hlavního vypínače).

### <span id="page-36-0"></span>**4. Bezpečnost SW**

Současný stav techniky je takový, že ani používání metod zajištění jakosti (tak zvaná opatření pro vyhnutí se vadám), ani používání přístupů odolných proti vadám softwaru nemůže zaručit absolutní bezpečnost systému. Neexistuje žádný známý způsob prokázání absence vad v přiměřeně složitém softwaru vztahujícím se k bezpečnosti, zejména absence poruch specifikace a návrhu.

Principy použité ve vyvíjení softwaru s vysokou integritou zahrnují níže uvedené položky s tím, že, nejsou omezeny jen na ně:

- metody návrhu shora dolů;
- modularitu:
- ověřování každé etapy životního cyklu vývoje;
- ověřené moduly a knihovny modulů;
- jasnou dokumentaci;
- prověřitelné dokumenty;
- validační testování.

V zásadě lze bezpečnost SW shrnout do konstatování, že čím vyšší má být bezpečnost SW, tím více musí být provedeno testů a kontrol. Více testů vyžaduje podrobnější a důkladnější dokumentaci, která vyžaduje důkladnější kontroly integrity.

#### <span id="page-36-1"></span>**4.1 Úrovně integrity bezpečnosti softwaru - SIL**

Integrita bezpečnosti je specifikována jako jedna ze čtyř diskrétních úrovní. Úroveň 4 má nejvyšší úroveň integrity bezpečnosti; úroveň 1 nejnižší. Úroveň 0 se používá pro informaci, že neexistují žádné požadavky na bezpečnost. SIL má být zaměřena na kvalitativní posouzení takových faktorů, jako je řízení jakosti a bezpečnosti a podmínky technické bezpečnosti.

Úroveň integrity bezpečnosti je definována tolerovaná frekvence nebezpečných poruch [1].

| Tolerovatelná intenzita nebezpečí<br>na hodinu a na funkci<br>THR | Úroveň integrity bezpečnosti<br>SIL. |
|-------------------------------------------------------------------|--------------------------------------|
| $10^{-9} \leq \text{THR} \leq 10^{-8}$                            |                                      |
| $10^{-8} \leq \text{THR} \leq 10^{-7}$                            |                                      |
| $10^{-7} \leq \text{THR} < 10^{-6}$                               |                                      |
| $10^{-6}$ < THR < $10^{-5}$                                       |                                      |

Tabulka 5 - SIL podle tolerovatelné intenzity nebezpečí [1]

<span id="page-37-0"></span>Úroveň SIL je pro jednotlivé funkce systému přiřazena v rámci analýzy rizik, kde je riziko spojené s určitým nebezpečím. Bez dalších opatření musí být úrovně SIL realizovaná pomocí software minimálně stejná jako integrity bezpečnosti systému. Existuje-li mechanismus zabraňující, aby porucha SW modulu způsobila, že systém přejde do nebezpečného stavu, může být SIL SW modulu snížena.

Rizika, která se musí brát v potaz, jsou rizika s následujícími důsledky nebezpečí:

- Ztráta lidského života;
- Zranění nebo onemocnění osob;
- Znečištění životního prostředí;
- Ztráta nebo poškození majetku.

Pro evropskou normu ČSN EN 50128 musí být integrita bezpečnosti softwaru specifikována jednou z pěti úrovní:

| Úroveň integrity bezpečnosti softwaru | Popis úrovně SIL          |  |
|---------------------------------------|---------------------------|--|
|                                       | Velmi vysoká              |  |
|                                       | Vysoká                    |  |
|                                       | Střední                   |  |
|                                       | Nízká                     |  |
|                                       | Nevztahuje se k nebezpečí |  |

Tabulka 6 - Popis úrovní SIL [1]

<span id="page-37-1"></span>Úrovně integrity bezpečnosti softwaru musí být specifikovány ve specifikaci požadavků na software.

#### <span id="page-38-0"></span>**4.2 Analýza rizika**

Ve stručnosti je v téhle kapitole popsána analýza rizika, která je důležitá pro vývoj software. Analýza rizika je proces, který udává tolerovatelné intenzity nebezpečí.

Skládá se z určitých částí:

- Definice systému Povinnost drážní organizace definovat systém (nezávisle na technické realizaci);
- Identifikace nebezpečí Proces, který určuje nebezpečí, ke kterému může dojít během životního cyklu;
- Analýza následků Musí jednoznačně určit výsledné riziko;
- Odhad rizika Kritéria odhadu rizika jsou definovány národními či evropskými požadavky;
- Přiřazení THR Přiřazení tolerovatelných intenzit nebezpečí;

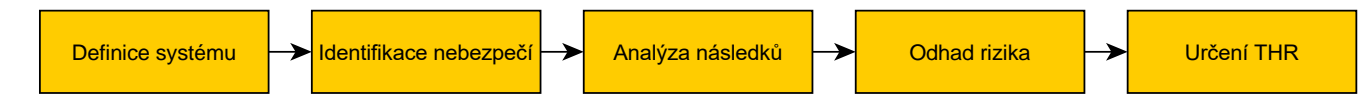

Obrázek 16 - Proces analýzy rizika

### <span id="page-38-1"></span>**4.3 Životní cyklus software**

#### <span id="page-38-2"></span>**4.3.1 V – diagram**

V – diagram je systém aplikovaný na celé řadě různých modelů. Koncepční model je určený k zjednodušenému chápání složitosti výroby spojené s rozvojem systémů. Grafické znázornění vývoje systémů životního cyklu, ten shrnuje hlavní kroky, které je třeba učinit v souvislosti s odpovídajícími výstupy v rámci počítačové systémové validace. V – diagram představuje sled kroků v rozvoji projektového životního cyklu, to popisuje činnosti, které mají být provedeny a výsledky, které mají být předloženy v průběhu vývoje. Levá strana "V" znamená rozklad požadavků a vytváření specifikace systému. Pravá strana "V" zastupuje integraci dílů a jejich validaci. Tato práce je zaměřená na pravou stranu V – modelu.

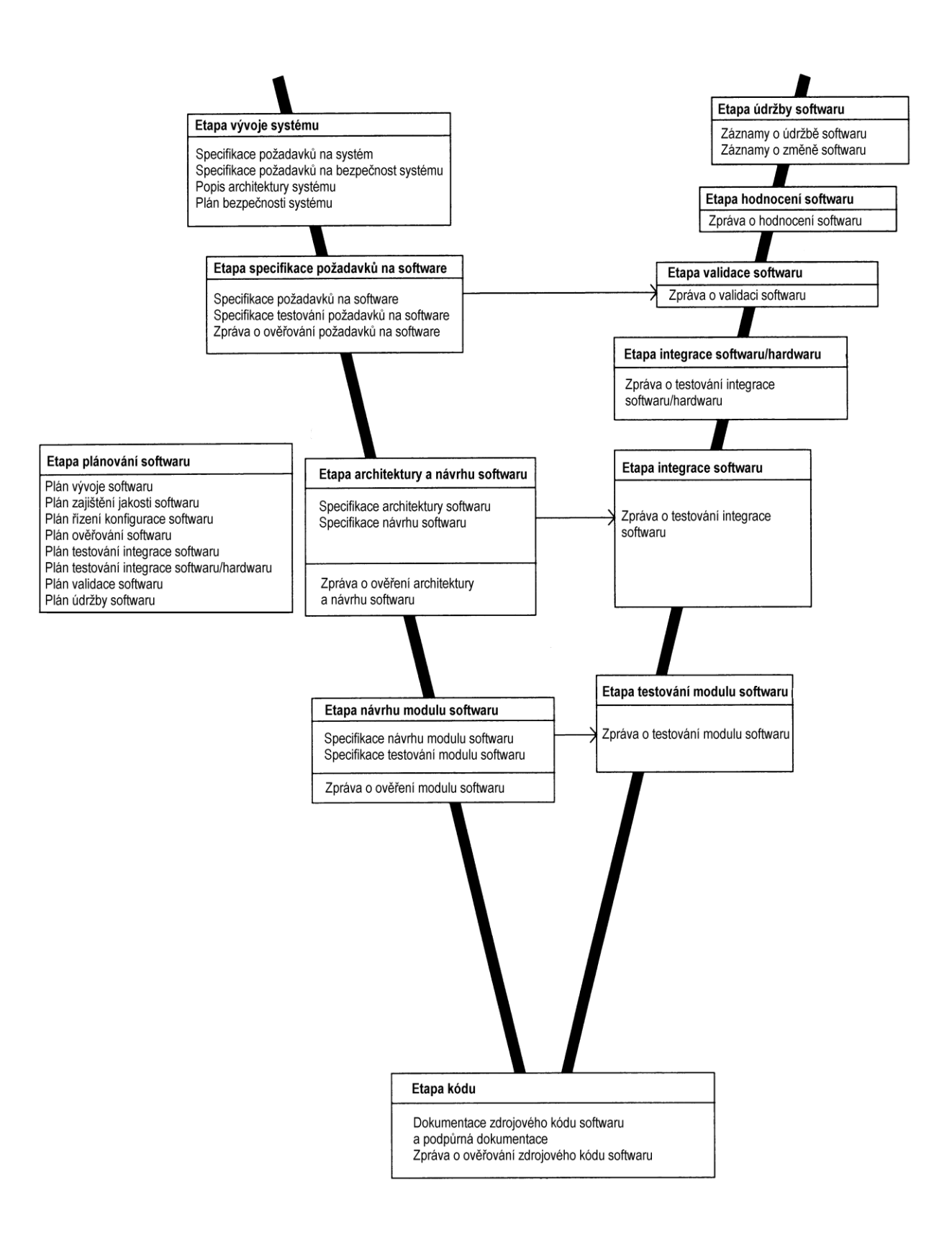

Obrázek 17 - V – diagram [1]

### <span id="page-40-0"></span>**5. Testování software**

Funkční testování softwaru bude prováděno na cílovém hardwaru s možností využití diagnostických nástrojů SW. Testy, které se neprovádí na cílovém hardwaru, nelze považovat za součást ověřování. Jakýkoliv testovací záznam musí obsahovat podrobný popis SW a HW nástrojů, používaných k testování. Specifické zkušební metody jsou závislé na konkrétním HW a SW a mohou se lišit pro různé typy zařízení.

Veškerá simulace a testování probíhá v reálném čase a v laboratorních podmínkách. Díky tomu můžeme vlastně testovat, jak se bude hlavní vypínač chovat ve skutečné lokomotivě za běžného provozu. Laboratorní podmínky umožňují testovat i za extrémních stavů, kterých lze v lokomotivě dosáhnout jen za komplikovaných podmínek, nebo vůbec.

#### <span id="page-40-1"></span>**5.1 Testování softwarových modulů**

Testování SW modulů si lze představit a interpretovat na klasickém, jednoduchém zapojení obvodu s relé a žárovkou. Pokud se testuje softwarový modul, tester se zaměřuje na samotné relé, jeho vnitřní stavy a chování. Při téhle fázi testování se nestaráme o to, jestli se při sepnutí rozsvítí žárovka či ne.

#### <span id="page-40-2"></span>**5.2 Testování integrace SW modulů**

Integrace softwarových modulů se dá popsat jako spojování různých softwarových komponent či subsystému v jeden fungující celek. Hlavním úkolem je, aby celek pracoval co možná nejefektivněji. Při této fázi testování se soustředíme na společnou funkčnost a komunikaci všech subsystémů v jednom daném celku. Sepnu relé – svítí žárovka.

#### <span id="page-40-3"></span>**5.3 Validace SW**

Hlavním cílem validace software je zanalyzovat a otestovat integrovaný systém, aby validátor zajistil shodu se specifikací daného požadavku na SW s daným důrazem na funkčnost a bezpečnost podle úrovně SIL. Pokud integrovaný systém nevyhoví daným požadavkům, je nutné se vrátit na začátek a opravit chybu daného integrovaného systém.

#### <span id="page-41-0"></span>**5.4 Způsoby provedení testu**

#### <span id="page-41-1"></span>**5.4.1 Manuální testování**

Manuální vstup ze vstupních signálů a vizuální kontroly hodnot výstupního signálu může být použita v omezené míře, kdy je třeba ověřit specifický detail testovaného softwaru. Předpokladem je podrobná dokumentace provedených testů tak, aby byla zajištěna jeho opakovatelnost. Výsledky manuálního testování musí být zahrnuta do testovacího protokolu a zaznamenáno ve zkušebním SW.

#### <span id="page-41-2"></span>**5.4.2 Automatizované testování**

Vstup programově řízené simulace ze vstupních signálů a automaticky snímání a vyhodnocení výstupních signálů je preferovaný způsob pro testování softwaru. Opět platí, že podmínkou používání je zajistit opakovatelnost testů. V tomto případě je nutné archivovat testovací skripty, podpůrným softwarem a popisy pro jejich použití. Výstupem automatizovaného testování jsou testovací protokoly, ze kterých lze jednoznačně ověřit, zda software provádí požadovanou funkci. Výsledky pak musí být zaznamenány ve zprávě o testování SW.

#### <span id="page-41-3"></span>**5.5 Testovací prostředí UTS1**

Tester UTS1 může číst a zapisovat data v rozhraní Ethernet, MVB, CAN, RS232 a "simulaci proměnných" v jednotkách D8206P1, MBF modulech a počítače AMIT. Při použití testeru UTS1, specifikaci testů (např. softwarový modul) je vytvořený testovací skript. Testovací skript je poskytován s komentářem popisující test na úrovni záměrů. Součástí skriptu je kritérium vyhodnocení výsledků. V průběhu zkoušky je generován protokol. Protokol je strukturovaný textový soubor vhodný pro čtení lidskou bytostí, ale také vhodný pro strojové zpracování. Z tohoto protokolu lze automaticky vytvořit "papírovou" zprávu ve formátu PDF.

Při testování softwarových modulů jsou typicky simulované vstupy do jednotlivých softwarových modulů a UTS tester ověřuje změnu hodnoty výstupní proměnné. v případě zobrazení na obrazovce, testování, se zpětná vazba provádí pomocí testeru (člověka).

Během testování integrace SW jsou simulované výstupní proměnné na sběrnici a UTS1 ověřuje očekávané hodnoty. Vstupní signál UTS1 tester nejprve přečte a očekává změnu signálu na zkoušené sběrnici. Pak se ověří, zda došlo k očekávané změně vstupní proměnné na testovaném SW.

Během validace, UTS1 bude použito pro záznam očekávané chování systému v případech, kde je to vhodné. Simulace hodnot se provádí pouze ve výjimečných případech, kdy by testování skutečných hodnot mohlo být nebezpečné pro personál (pohyb, vysoké napětí, atd.), nebo kde vozidlo může být vážně poškozeno (např. výbuch ventilu transformátoru).

#### <span id="page-42-0"></span>**5.5.1 Komunikace UTS1**

Tester UTS1 umí číst a zapisovat data na rozhraní ETH, MVB, CAN, RS232 a "simulaci proměnných" v jednotkách D8206P1, modulech MBF a počítačů Amit.

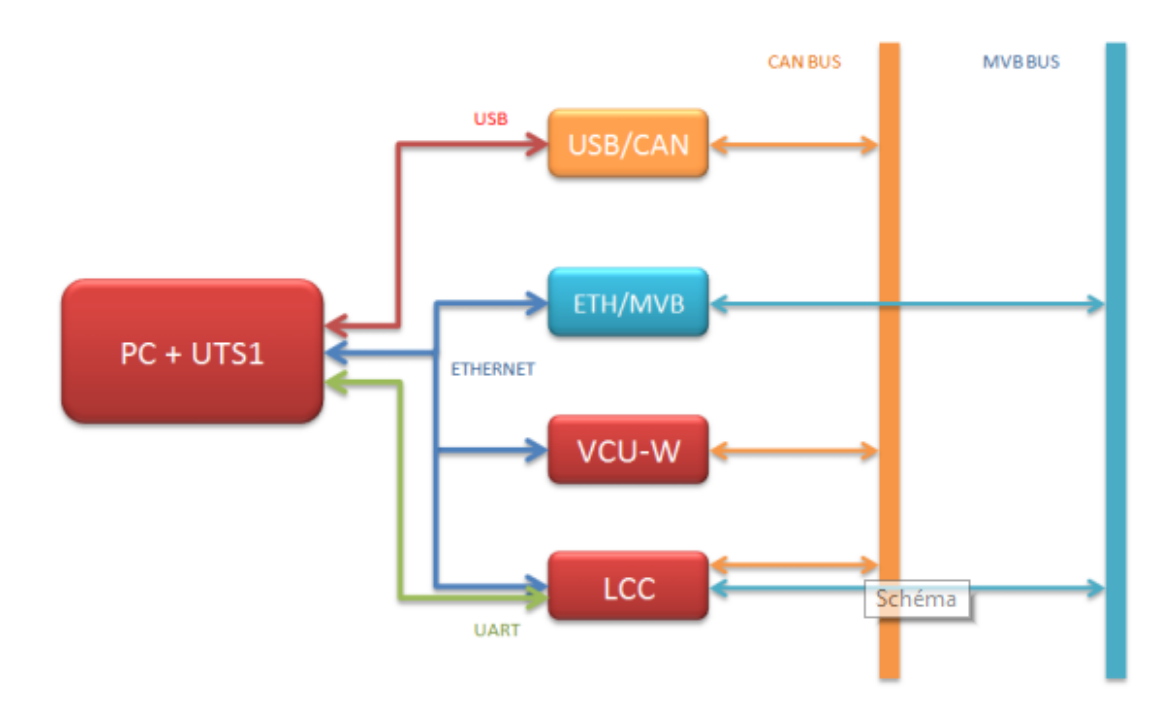

Obrázek 18 - Komunikace UTS1

#### <span id="page-42-1"></span>**5.5.2 Hlavní okno aplikace UTS1**

Hlavní okno obsahuje menu, pracovní plochu aplikace a stavový řádek. V menu je možno otevřít okno pro práci s konkrétními objekty, či okno pro tvorbu a spouštění testovacích skriptů.

Na pracovní ploše může být otevřeno libovolné množství oken. Každé pracuje nezávisle na sobě.

Stavový řádek má hlavní pracovní plocha, ale i každé otevřené okno zvlášť. Obsahuje signálku komunikace. Svítí-li modře, komunikace je aktivní, pokud červeně, je výpadek komunikace.

Další jsou parametry komunikace. Zobrazují aktuální nastavení IP adres a portů.

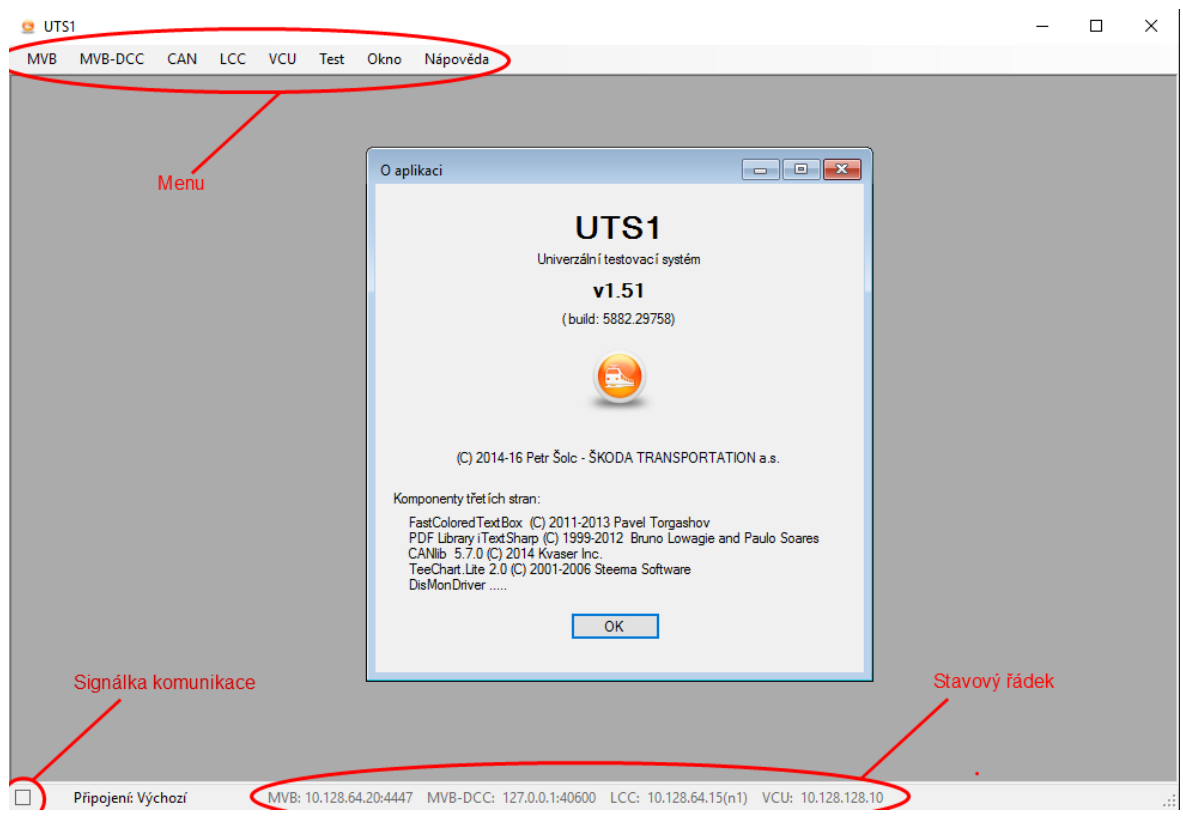

Obrázek 19 - Popis prostředí UTS1

#### <span id="page-43-1"></span><span id="page-43-0"></span>**5.5.3 Cyklus vývoje testování SW modulů**

Při použití testeru UTS1, například při specifikaci zkoušek softwarového modulu je tvořen testovací skript. Testovací skript musí být opatřen komentářem popisující test na úrovni záměrů. Součástí skriptu je hodnocení výsledků. V průběhu testu je generován protokol – zkušební zpráva softwarového modulu. Protokol je strukturovaný textový soubor vhodný pro čtení lidmi, ale také vhodný pro strojové zpracování. Z tohoto protokolu lze automaticky vytvořit zprávu ve formátu PDF. Při testování SW modulů je obvyklým postupem simulovat vstupy do jednotlivých modulů a UTS1 tester ověřuje změnu hodnoty výstupní veličiny.

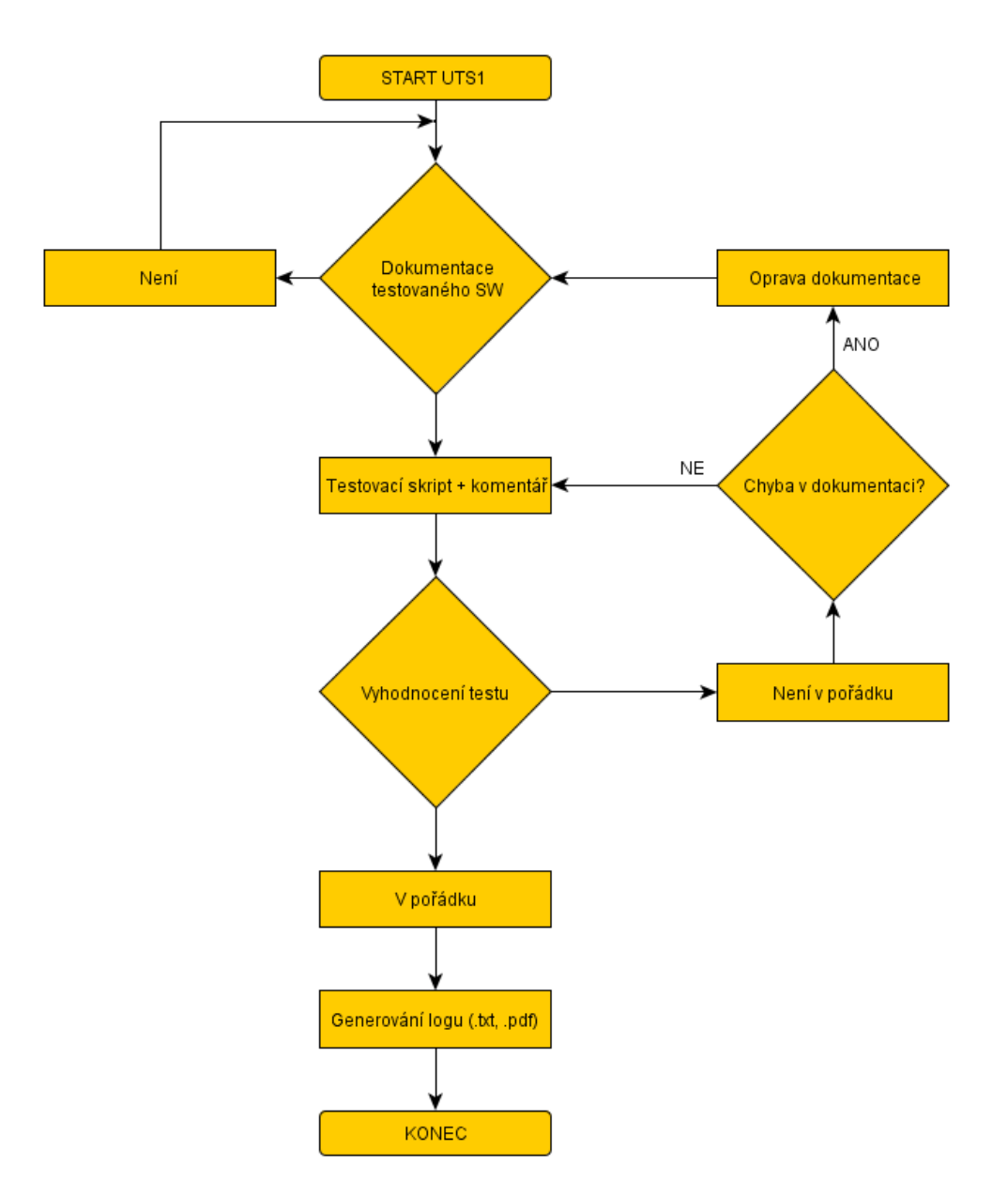

Obrázek 20 - Proces testování

#### <span id="page-44-1"></span><span id="page-44-0"></span>**5.5.4 Testovací skripty a jeho výstupy**

**Testovací model –** Základní dokument pro testování software. Dokument, ve kterém je popsán daný požadavek pro testování konkrétního modulu při konkrétní situaci. V tomto dokumentu jsou popsané výchozí podmínky, které musí být při testu splněny.

**Testovací skript -** Vychází z určitého testovacího modelu. Může být kombinací několika testovacích modelů, které spolu musí tvořit určitý logický celek. Testovací skript obsahuje souhrn všech vstupních požadavků. Jsou to vlastně zadaná vstupní data. Dále uvádí jednotlivé testovací kroky, které jsou při testování vykonány. U každého

testovacího kroku je uveden výsledek. Tester, který daný model testuje, postupuje podle jednotlivých kroků a u jednotlivých kroků vyhodnocuje, jestli test proběhl dle požadavků. Testovací modul je úspěšně otestován, jen v tom případě, že testovací skript proběhl v pořádku a výstupy odpovídají danému požadavku.

|                       | Test - Vzor.uts<br>- 0 x                                                                         |                                                                                                    |                                                                                            |  |  |
|-----------------------|--------------------------------------------------------------------------------------------------|----------------------------------------------------------------------------------------------------|--------------------------------------------------------------------------------------------|--|--|
| <b>EARCOOCH</b>       |                                                                                                  |                                                                                                    |                                                                                            |  |  |
| 1                     | // Hlavička skriptu //                                                                           |                                                                                                    |                                                                                            |  |  |
| 2<br>з<br>4           |                                                                                                  | // Porucha link. nebo nab. stykačů v M2 - SK L8070 M2                                                                                                    | // Název požadavku a číslo                                                                 |  |  |
| 5<br>6<br>7<br>8<br>9 | // @requirement SK L8070 M2<br>// @author<br>Václav Průcha<br>1.10.2015<br>// Created            | // @src file procs\090 Ochrany\Ochrany Link Stykacu.c                                                                                                    | // Cesta ke zdrojovému kódu<br>// Číslo požadavku<br>// Jméno autora<br>// Datum vytvoření |  |  |
| 10<br>11              |                                                                                                  | name " Porucha link. nebo nab. stykačů - SK L8070 M2 "                                                                                                    | // Název skriptu                                                                           |  |  |
| 12<br>13<br>14<br>15  | use lcc<br>lcc.proměnná<br>use end                                                               | // Používá se pro sdělení, které proměnné bude skript užívat<br>// Deklarace proměnných z LCC<br>// Ukončení sdělení                                                       |                                                                                            |  |  |
| 16<br>17<br>18<br>19  | declare variable<br>declare end                                                                  | // Deklarace interních proměnných, či konstant<br>proměnná = hodnota // Deklarovaná proměnná na určitou hodnotu<br>// Konec sekce deklarace                                |                                                                                            |  |  |
| 20<br>21<br>22<br>23  | // Tělo skriptu //                                                                               | // V těle skriptu se píše samotný testovací skript, pomocí<br>// příkazů a daných proměnných konkrétního SW modulu se testují<br>// pro zjištění jejich správné funkčnosti |                                                                                            |  |  |
| 24<br>25<br>26        | setkeys 1                                                                                        | // U všech definovaných LCC proměnných * val nastaví key<br>$//$ na hodnotu "1"                                                                                            |                                                                                            |  |  |
| 28                    | 27<br>// Výčet nejpoužívanějších příkazů                                                         |                                                                                                    |                                                                                            |  |  |
| 29<br>30<br>31        | // Označení konkétního testu<br>TEST " Název testu "                                             |                                                                                                    |                                                                                            |  |  |
| 32<br>33.             | // Kontrola, zda hodnota proměnné odpovídá konkrétní hodnotě<br>  CHECK   Proměnná Hodnota       |                                                                                                    |                                                                                            |  |  |
| 34<br>35              | // Stejné jako check + čeká definovaný čas na splnění podmínky<br>  WAITFOR Proměnná Hodnota Čas |                                                                                                    |                                                                                            |  |  |
| 36<br>37              | // Označení řádku, kam budou směřovat podmíněné i nepodmíněné skoky<br>LABEL Návěští             |                                                                                                    |                                                                                            |  |  |
| 38                    | // Volání podprogramu<br>39   CALL Návěští                                                       |                                                                                                    |                                                                                            |  |  |
| 40<br>41              | // Návrat z podprogramu<br><b>RETURN</b>                                                         |                                                                                                    |                                                                                            |  |  |
| 42<br>43<br>44<br>45  | // Podmíněný skok, podmínka uvedena v příkazu<br>IFGOTO Proměnná Hodnota Návěští                 |                                                                                                    |                                                                                            |  |  |
| 46<br>47<br>48        | setkeys 0                                                                                        | // U všech definovaných LCC proměnných * val nastaví key<br>$//$ na hodnotu "0"                                                                                            |                                                                                            |  |  |
|                       |                                                                                                  |                                                                                                    |                                                                                            |  |  |

Obrázek 21 - Vzorový testovací skript

**Výstupní protokol** - Je součástí přílohy.

### <span id="page-46-0"></span>**Závěr**

Z důvodu složitosti SW řídicího počítače kolejového vozidla nebylo možné popsat testování všech modulů, které jsou spjaty s lokomotivou NIM Express 109E. Na základě toho, byl po konzultaci s vedoucím zvolen jeden modul, a to střídavý hlavní vypínač. Ale přesto, na základě níže popsaných bodů lze konstatovat, že byly splněny všechny body zadání.

V první části byly shrnuty technické parametry kolejového vozidla, které úzce souvisí s problematikou testování střídavého hlavního vypínače. Byl popsán význam a funkcionalita jednotlivých technických parametrů a součástí vysokonapěťové výzbroje.

V druhé části práce je obecně popsáno ovládání hlavního vypínače a umístění ovladače hlavního vypínače na stanovišti strojvedoucího.

Ve třetí části jsou popsány algoritmy softwarového ovládání střídavého hlavního vypínače a jeho ochrany. Tato kapitola popisuje provozní a poruchové stavy střídavého hlavního vypínače. Bezpečnostní funkce vypínače, pro zajištění bezpečného stavu a ochrany zařízení před poškozením.

Ve čtvrté části je definována bezpečnost, kterou musí software splňovat pro určité funkce dle české technické normy ČSN EN 50128. Popsán je i stručný proces vývoje celého software pro drážní řídicí a ochranné systémy.

Pátá část definuje metody testování, testovací scénáře a popis testovacího prostředí. Na tuto část navazují přílohy, kde je konkrétně zobrazen testovací skript, log report testovacího skriptu a papírový protokol o dosažených výsledcích daného testu.

# <span id="page-47-0"></span>**Seznam literatury a informačních zdrojů**

- [1] ČSN EN 50128
- [2] DOKUMENTACE SWMDS

### <span id="page-48-1"></span><span id="page-48-0"></span>**Přílohy Příloha A – Ukázkový test Ochrany hlavního vypínače**

*// OCHRANA HLAVNÍHO VYPÍNAČE Q02 // Cílem ochrany je indikovat souhrn poruch střídavého hlavního vypínače. // Indikátor je nastaven: // a) Chyba řídicí jednotky HV // b) Nevypnul hlavní vypínač // c) Nezapnul hlavni vypínač // na základě tohoto indikátoru poruchy, bude lokomotiva vypnuta TOTAL stopem tj. odpojena stažením sběračů a vypnutím HV. // Ochrana hlavního vypínače Q02 – TD013644\_LH\_3804 // @src\_file procs\090\_Ochrany\Ochrany\_HV.c // @requirement TD013162\_SK\_0002 // @author Václav Průcha // Created 24.6. 2015* **name** " Ochrana hlavního vypínače Q02 – TD013644\_LH\_3804 " **use lcc** B\_HV\_SYS\_E\_\_val *// Hlavní vypínač nepřipraven* B\_HV\_VYP\_E\_\_val *// Hlavní vypínač nevypnul* B\_HV\_ZAP\_E\_\_val *// Hlavní vypínač nezapnul* BI\_Q02\_SYS\_OK\_\_val *// Řídicí systém v pořádku* B\_HV\_STOP\_Q\_\_val *// Kvitace obsluhou* B\_HV\_EN\_\_val *// Povolení hlavního vypínače* DI\_Q02\_HVAC\_\_val *// Stav ovladače hlavního vypínače*  B\_Q02\_OCH *// Ochrana hlavního vypínače* **use end declare variable** DK\_Q0x\_HVAC\_V **=** 0x01 *// HV vypnut* DK\_Q0x\_HVAC\_Z **=** 0x02 *// HV zapnut* **declare end setkeys** 1 **call** Kvitace *// Volání funkce* **test** " Bezporuchový stav - Není zásah ochran hlavního vypínače "B\_HV\_SYS\_E\_\_val **=** 0 *// Hlavní vypínač nepřipraven* B\_HV\_VYP\_E\_\_val **=** 0 *// Hlavní vypínač nevypnul* B\_HV\_ZAP\_E\_\_val **=** 0 *// Hlavní vypínač nezapnul* BI\_Q02\_SYS\_OK\_\_val **=** 1 *// Řídicí systém v pořádku* B\_HV\_STOP\_Q\_\_val **=** 0 *// Kvitace obsluhou* B\_HV\_EN\_\_val **=** 1 *// Povolení hlavního vypínače* DI\_Q02\_HVAC\_\_val **=** DK\_Q0x\_HVAC\_Z *// Stav ovladače hlavního vypínače*  **check** B\_Q02\_OCH 0 *// Ochrana hlavního vypínače* **test** " Zásah ochran HV - Hlavní vypínač nepřipraven " B\_HV\_SYS\_E\_\_val **=** 1 *// Hlavní vypínač nepřipraven* **check** B\_Q02\_OCH 1 *// Zásah ochran hlavního vypínače* **test** " Deaktivace ochran HV - Hlavní vypínač v pořádku " B\_HV\_SYS\_E\_\_val **=** 0 *// Hlavní vypínač v pořádku* **check** B\_Q02\_OCH 1 *// Zásah ochran hlavního vypínače* **call** Kvitace *// Volání funkce*

**call** ZruseniKvitace *// Volání funkce* **test** " Zásah ochran HV - Hlavní vypínač nevypnul " B\_HV\_VYP\_E\_\_val = 1 *// Hlavní vypínač nevypnul*<br>
check B\_Q02\_OCH 1 // Zásah ochran hlavního v **check** B\_Q02\_OCH 1 *// Zásah ochran hlavního vypínače* **test** " Deaktivace ochran HV - Hlavní vypínač v pořádku " B\_HV\_VYP\_E\_\_val **=** 0 *// Hlavní vypínač v pořádku* **check** B\_Q02\_OCH 1 *// Zásah ochran hlavního vypínače* **call** Kvitace *// Volání funkce* **call** ZruseniKvitace *// Volání funkce* **test** " Zásah ochran HV - Hlavní vypínač nezapnul " B\_HV\_ZAP\_E\_\_val **=** 1 *// Hlavní vypínač nezapnul* **check** B\_Q02\_OCH 1 *// Zásah ochran hlavního vypínače* **test** " Deaktivace ochran HV - Hlavní vypínač v pořádku " B\_HV\_ZAP\_E\_\_val **=** 0 *// Hlavní vypínač v pořádku* **check** B\_Q02\_OCH 1 *// Zásah ochran hlavního vypínače* **call** Kvitace *// Volání funkce* **call** ZruseniKvitace *// Volání funkce* **label** Kvitace *// Návěstí funkce*  **test** " Kvitace poruchy obsluhou " B\_HV\_STOP\_Q\_\_val **=** 1 *// Kvitace obsluhou* B\_HV\_EN\_\_val **=** 0 *// Blokován hlavní vypínač*DI\_Q02\_HVAC\_\_val **=** DK\_Q0x\_HVAC\_V *// HV vypnut*  **check** B\_Q02\_OCH 0 *// Není zásah ochran hlavního vypínače* **return label** ZruseniKvitace *// Návěstí funkce* **test** " Zrušení kvitace " B\_HV\_STOP\_Q\_\_val **=** 0 *// Zrušena kvitace* B\_HV\_EN\_\_val **=** 1 *// Povolen hlavní vypínač* DI\_Q02\_HVAC\_\_val **=** DK\_Q0x\_HVAC\_Z *// HV zapnut* **check** B\_Q02\_OCH 0 *// Není zásah ochran hlavního vypínače* **return**

**setkeys** 0

#### <span id="page-50-0"></span>**Příloha B – Textový report vygenerovaný pro test ochran hlavního vypínače**

10:35:13.317 Datum : 31.3.2016 10:35:13.317 Soubor testu: C:\Users\Administrator\Desktop\Testy pro HV\TD013644\_LH\_3804.uts 10:35:13.317 @requirement TD013162\_SK\_0002 10:35:13.317 @author Václav Průcha 10:35:13.317 10:35:13.692 NAME Ochrana hlavního vypínače Q02 – TD013644\_LH\_3804 10:35:13.693 use lcc 10:35:13.694 B\_HV\_SYS\_E\_\_val 10:35:13.695 B\_HV\_VYP\_E\_\_val 10:35:13.696 B\_HV\_ZAP\_E\_\_val 10:35:13.697 BI\_Q02\_SYS\_OK\_val 10:35:13.698 B\_HV\_STOP\_Q\_\_val 10:35:13.699 B\_HV\_EN\_\_val 10:35:13.700 DI\_Q02\_HVAC\_\_val 10:35:13.701 **B\_Q02\_OCH** 10:35:13.702 use end 10:35:13.703 declare variable 10:35:13.704 DK\_Q0x\_HVAC\_V = 0x01 [1] 10:35:13.705 DK\_Q0x\_HVAC\_Z = 0x02 [2] 10:35:13.706 declare end 10:35:13.707 SET LCC \_\_key VARIABLES TO 1 10:35:13.727 B\_HV\_SYS\_E\_\_key = 1 10:35:13.754 B\_HV\_VYP\_E\_\_key = 1 10:35:13.768 B\_HV\_ZAP\_E\_\_key = 1 10:35:13.798 BI\_Q02\_SYS\_OK\_\_key = 1 10:35:13.893 B\_HV\_STOP\_Q\_\_key = 1 10:35:13.907 **B\_HV\_EN\_key** = 1 10:35:13.922 DI\_Q02\_HVAC\_key = 1 10:35:13.923 CALL Kvitace 10:35:13.924 label Kvitace 10:35:13.925 -------------------------------------------------------------------- 10:35:13.925 TEST 1 Kvitace poruchy obsluhou 10:35:13.925 -------------------------------------------------------------------- 10:35:13.948 B\_HV\_STOP\_Q\_\_val = 1 [1] 10:35:13.965 B\_HV\_EN\_val = 0 [0] 10:35:13.984 DI\_Q02\_HVAC\_\_val = DK\_Q0x\_HVAC\_V (1) [1] 10:35:14.035 DELAY 50ms 10:35:14.049 CHECK B\_Q02\_OCH (0) 0 OK 10:35:14.050 RETURN 10:35:14.051 -------------------------------------------------------------------- 10:35:14.051 TEST 2 Bezporuchový stav - Není zásah ochran hlavního vypínače 10:35:14.051 -------------------------------------------------------------------- 10:35:14.070 **B\_HV\_SYS\_E\_\_val** = 0 [0] 10:35:14.098 B\_HV\_VYP\_E\_\_val = 0 [0] 10:35:14.115 B\_HV\_ZAP\_E\_\_val = 0 [0] 10:35:14.302 BL\_Q02\_SYS\_OK\_\_val = 1 [1] 10:35:14.326 B\_HV\_STOP\_Q\_\_val = 0 [0]  $10:35:14.348$  B\_HV\_EN\_\_val = 1 [1] 10:35:14.363 DI\_Q02\_HVAC\_\_val = DK\_Q0x\_HVAC\_Z (2) [2] 10:35:14.414 DELAY 50ms 10:35:14.428 CHECK B\_Q02\_OCH (0) 0 OK 10:35:14.429 -------------------------------------------------------------------- 10:35:14.429 TEST 3 Zásah ochran HV - Hlavní vypínač nepřipraven 10:35:14.429 -------------------------------------------------------------------- 10:35:14.454 **B\_HV\_SYS\_E\_\_val** = 1 [1] 10:35:14.505 DELAY 50ms 10:35:14.527 CHECK B\_Q02\_OCH (1) 1 OK 10:35:14.528 -------------------------------------------------------------------- 10:35:14.528 TEST 4 Deaktivace ochran HV - Hlavní vypínač v pořádku 10:35:14.528 -------------------------------------------------------------------- 10:35:14.548 B\_HV\_SYS\_E\_\_val = 0 [0]

10:35:14.599 DELAY 50ms 10:35:14.618 CHECK B 002 OCH (1) 1 OK 10:35:14.619 CALL Kvitace 10:35:14.620 label Kvitace 10:35:14.621 -------------------------------------------------------------------- 10:35:14.621 TEST 5 Kvitace poruchy obsluhou 10:35:14.621 -------------------------------------------------------------------- 10:35:14.655 B\_HV\_STOP\_Q\_\_val = 1 [1] 10:35:14.669 B\_HV\_EN\_val = 0 [0] 10:35:14.719 DI\_Q02\_HVAC\_\_val = DK\_Q0x\_HVAC\_V (1) [1] 10:35:14.771 DELAY 50ms 10:35:14.800 CHECK B\_Q02\_OCH (0) 0 OK 10:35:14.801 RETURN 10:35:14.802 CALL ZruseniKvitace 10:35:14.803 label ZruseniKvitace 10:35:14.804 -------------------------------------------------------------------- 10:35:14.804 TEST 6 Zrušení kvitace 10:35:14.804 --------------------------------------------------------------------  $10:35:14.824$  B\_HV\_STOP\_Q\_\_val = 0 [0] 10:35:14.852 B HV EN  $val = 1$  [1] 10:35:14.870 DI\_Q02\_HVAC\_\_val = DK\_Q0x\_HVAC\_Z (2) [2] 10:35:14.921 DELAY 50ms 10:35:14.947 CHECK B Q02 OCH (0) 0 OK 10:35:14.948 RETURN 10:35:14.949 -------------------------------------------------------------------- 10:35:14.949 TEST 7 Zásah ochran HV - Hlavní vypínač nevypnul 10:35:14.949 -------------------------------------------------------------------- 10:35:15.046 B\_HV\_VYP\_E\_\_val = 1 [1] 10:35:15.097 DELAY 50ms 10:35:15.111 CHECK B\_Q02\_OCH (1) 1 OK 10:35:15.112 -------------------------------------------------------------------- 10:35:15.112 TEST 8 Deaktivace ochran HV - Hlavní vypínač v pořádku 10:35:15.112 -------------------------------------------------------------------- 10:35:15.129  $B_HV_VYP_E$  val = 0 [0] 10:35:15.180 DELAY 50ms 10:35:15.200 CHECK B\_Q02\_OCH (1) 1 OK 10:35:15.201 CALL Kvitace 10:35:15.202 label Kvitace 10:35:15.203 -------------------------------------------------------------------- 10:35:15.203 TEST 9 Kvitace poruchy obsluhou 10:35:15.203 -------------------------------------------------------------------- 10:35:15.224 B\_HV\_STOP\_Q\_\_val = 1 [1]  $10:35:15.248$  B\_HV\_EN\_\_val = 0 [0] 10:35:15.265 DI\_Q02\_HVAC\_\_val = DK\_Q0x\_HVAC\_V (1) [1] 10:35:15.316 DELAY 50ms 10:35:15.350 CHECK B\_Q02\_OCH (0) 0 OK 10:35:15.351 RETURN 10:35:15.352 CALL ZruseniKvitace 10:35:15.353 label ZruseniKvitace 10:35:15.354 -------------------------------------------------------------------- 10:35:15.354 TEST 10 Zrušení kvitace 10:35:15.354 -------------------------------------------------------------------- 10:35:15.369 B\_HV\_STOP\_Q\_val = 0 [0]<br>10:35:15.369 B\_HV\_EN\_val = 1 [1] 10:35:15.398 B\_HV\_EN\_val = 1 [1] 10:35:15.429 DI\_Q02\_HVAC\_\_val = DK\_Q0x\_HVAC\_Z (2) [2] 10:35:15.480 DELAY 50ms 10:35:15.498 CHECK B\_Q02\_OCH (0) 0 OK 10:35:15.499 RETURN 10:35:15.500 ------------------10:35:15.500 TEST 11 Zásah ochran HV - Hlavní vypínač nezapnul 10:35:15.500 -------------------------------------------------------------------- 10:35:15.520 B\_HV\_ZAP\_E\_val = 1 [1] 10:35:15.571 DELAY 50ms 10:35:15.610 CHECK B\_Q02\_OCH (1) 1 OK

10:35:15.611 -------------------------------------------------------------------- 10:35:15.611 TEST 12 Deaktivace ochran HV - Hlavní vypínač v pořádku 10:35:15.611 -------------------------------------------------------------------- 10:35:15.628 B HV ZAP E val = 0 [0] 10:35:15.679 DELAY 50ms 10:35:15.699 CHECK B\_Q02\_OCH (1) 1 OK 10:35:15.700 CALL Kvitace 10:35:15.701 label Kvitace 10:35:15.702 -------------------------------------------------------------------- 10:35:15.702 TEST 13 Kvitace poruchy obsluhou 10:35:15.702 -------------------------------------------------------------------- 10:35:15.747 B\_HV\_STOP\_Q\_\_val = 1 [1]  $10:35:15.759$  B\_HV\_EN\_val = 0 [0] 10:35:15.775  $\overline{DI\_QQ\_HVAC\_val} = \overline{DK\_Q0x\_HVAC\_V}$  (1) [1] 10:35:15.826 DELAY 50ms 10:35:15.847 CHECK B\_Q02\_OCH (0) 0 OK 10:35:15.848 RETURN 10:35:15.849 CALL ZruseniKvitace 10:35:15.850 label ZruseniKvitace 10:35:15.851 -------------------------------------------------------------------- 10:35:15.851 TEST 14 Zrušení kvitace 10:35:15.851 -------------------------------------------------------------------- 10:35:15.870 B HV STOP Q val = 0 [0] 10:35:15.899 B\_HV\_EN\_val = 1 [1] 10:35:15.924 DI\_Q02\_HVAC\_\_val = DK\_Q0x\_HVAC\_Z (2) [2] 10:35:15.975 DELAY 50ms 10:35:15.995 CHECK B\_Q02\_OCH (0) 0 OK 10:35:16.005 RETURN 10:35:16.015 label Kvitace 10:35:16.025 -------------------------------------------------------------------- 10:35:16.025 TEST 15 Kvitace poruchy obsluhou 10:35:16.025 -------------------------------------------------------------------- 10:35:16.055 B\_HV\_STOP\_Q\_\_val = 1 [1]  $10:35:16.075$  B\_HV\_EN\_val = 0 [0] 10:35:16.095 DI\_Q02\_HVAC\_\_val = DK\_Q0x\_HVAC\_V (1) [1] 10:35:16.155 DELAY 50ms 10:35:16.396 CHECK B\_Q02\_OCH (0) 0 OK 10:35:16.406 RETURN 10:35:16.416 label ZruseniKvitace 10:35:16.426 -------------------------------------------------------------------- 10:35:16.426 TEST 16 Zrušení kvitace 10:35:16.426 --------------------------------------------------------------------  $10:35:16.466$  B\_HV\_STOP\_Q\_\_val = 0 [0]  $10:35:16.506$  B\_HV\_EN\_\_val = 1 [1] 10:35:16.536 DI\_Q02\_HVAC\_\_val = DK\_Q0x\_HVAC\_Z (2) [2] 10:35:16.596 DELAY 50ms 10:35:16.616 CHECK B\_Q02\_OCH (0) 0 OK 10:35:16.626 RETURN 10:35:16.636 SET LCC \_\_key VARIABLES TO 0 10:35:16.646 **B\_HV\_SYS\_E\_\_key** = 0 10:35:16.666 B\_HV\_VYP\_E\_key = 0 10:35:16.696 **B\_HV\_ZAP\_E\_key** = 0 10:35:16.706 BI\_Q02\_SYS\_OK\_key = 0 10:35:16.746 **B\_HV\_STOP\_Q\_\_key** = 0 10:35:16.766 **B\_HV\_EN\_key = 0** 10:35:16.796 DI\_Q02\_HVAC\_key = 0 10:35:16.896 10:35:16.896 --------------------------------------------------------- 10:35:16.896 Total tests: 16 10:35:16.896 Total OK : 16 10:35:16.896 Total NOK : 0 10:35:16.896 Total Skip : 0 10:35:16.896 Running time: 0:00:03 10:35:16.896 Commit LCC : 0

#### <span id="page-53-0"></span>**Příloha C – PDF protokol k testovacímu skriptu ochrana hlavního vypínače**

# Test protocol

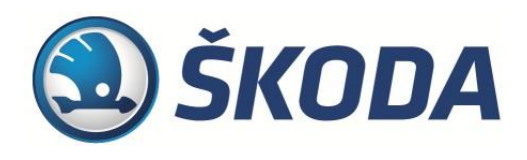

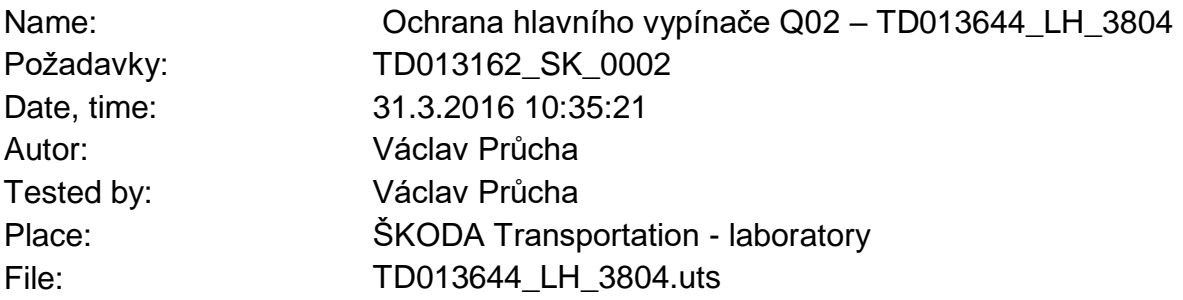

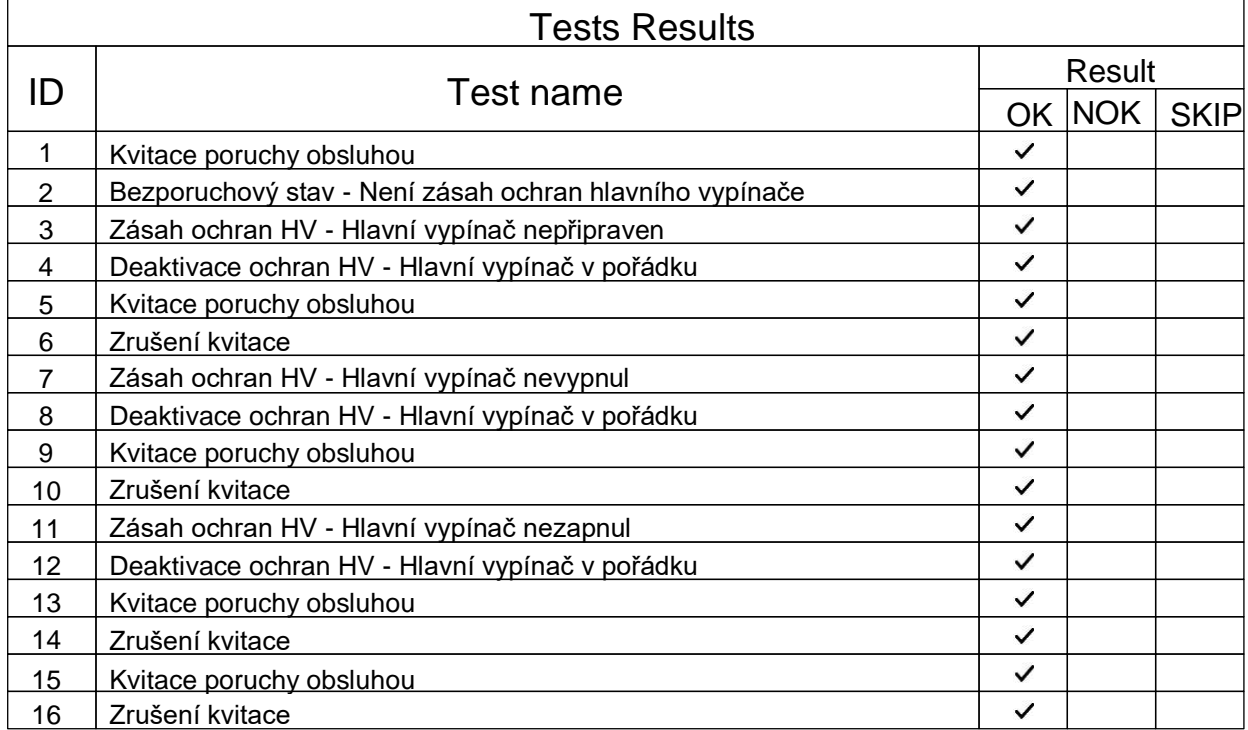

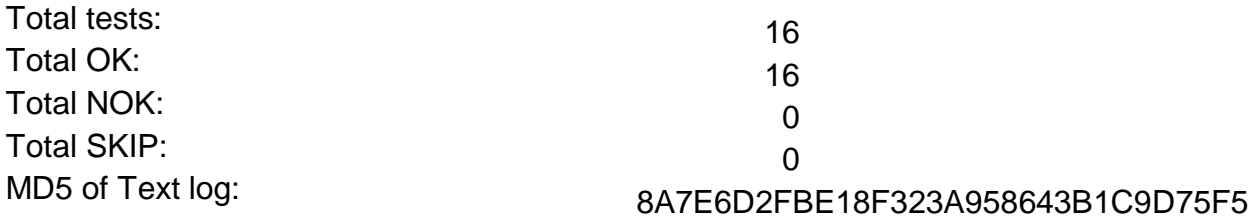

Signature ......................